**Univerzita Palackého v Olomouci Přírodovědecká fakulta Katedra geoinformatiky**

# **INTELIGENTNÍ SYSTÉM PRO KARTOGRAFICKÁ PRAVIDLA**

**Magisterská práce**

**Bc. Jiří PŘICHYSTAL**

**Vedoucí práce: Ing. Zdena Dobešová, Ph.D.**

**Olomouc 2015 Geoinformatika**

#### **ANOTACE**

Práce se zabývá tvorbou kartografického rádce pro volbu vhodného popisu a výběru správné barvy v mapě. Kromě toho je v rámci práce vytvořen i překlad kartografického rádce pro výběr správného kartografického vyjadřovacího prostředku do anglického jazyka, jehož česká verze vznikla v rámci mé bakalářské práce v roce 2012.

Součástí práce je teoretická rešerše na téma barva v mapě, popis v mapě a expertní systémy. Dále práci tvoří také popis tvorby báze znalostí, kartografického rádce a webových stránek s kartografickým rádcem. Na závěr práce je funkčnost rádce otestována na konkrétních příkladech map a také shrnuta celková práce a její přínos pro daný obor.

## **KLÍČOVÁ SLOVA**

expertní, systém, tematická kartografie, rádce, barva, popis

Počet stran práce: 47 Počet příloh: 2 (z toho 1 volné)

### **ANOTATION**

The thesis deals with the creation of cartographic mentor to select the appropriate labels and choosing the correct colours in the map. In addition, as part of the work it was translated to the English cartographic mentor for choosing the right cartographic means of expression, which is part of my bachelor thesis from 2012. The part of the thesis is a description of work on the knowledge base, the cartographic mentor and website with cartographic mentor. Finally, it was tested the functionality of mentor on the specific examples of maps.

### **KEYWORDS**

expert, system, thematic cartography, mentor, colour, labels

Number of pages: 47 Number of appendixes: 2

#### **Prohlašuji, že**

- diplomovou práci včetně příloh, jsem vypracoval samostatně a uvedl jsem všechny použité podklady a literaturu*.* 

- jsem si vědom, že na moji diplomovou práci se plně vztahuje zákon č.121/2000 Sb. - autorský zákon, zejména § 35 – využití díla v rámci občanských a náboženských obřadů, v rámci školních představení a využití díla školního a § 60 – školní dílo,

- beru na vědomí, že Univerzita Palackého v Olomouci (dále UP Olomouc) má právo nevýdělečně, ke své vnitřní potřebě, diplomovou práci užívat (§ 35 odst. 3),

- souhlasím, aby jeden výtisk diplomové práce byl uložen v Knihovně UP k prezenčnímu nahlédnutí,

- souhlasím, že údaje o mé diplomové práci budou zveřejněny ve Studijním informačním systému UP,

- v případě zájmu UP Olomouc uzavřu licenční smlouvu s oprávněním užít výsledky a výstupy mé diplomové práce v rozsahu § 12 odst. 4 autorského zákona,

- použít výsledky a výstupy mé diplomové práce nebo poskytnout licenci k jejímu využití mohu jen se souhlasem UP Olomouc, která je oprávněna v takovém případě ode mne požadovat přiměřený příspěvek na úhradu nákladů, které byly UP Olomouc na vytvoření díla vynaloženy (až do jejich skutečné výše).

V Olomouci dne Jiří Přichystal

Děkuji vedoucímu práce Ing. Zdeně Dobešové, Ph.D. za podněty, připomínky a odborné vedení při vypracování práce. Dále děkuji konzultantu RNDr. Aleně Vondrákové, Ph.D. za odborné konzultace v oblasti kartografie.

Vevázaný originál **zadání** bakalářské/magisterské práce (s podpisem vedoucího katedry a razítkem katedry). Ve druhém výtisku práce je vevázána fotokopie zadání.

Zde je konec prvního oddílu, kde není číslování stránek. Následující strana patří již do druhého oddílu, který má nastaveno číslování stránek.

## **OBSAH**

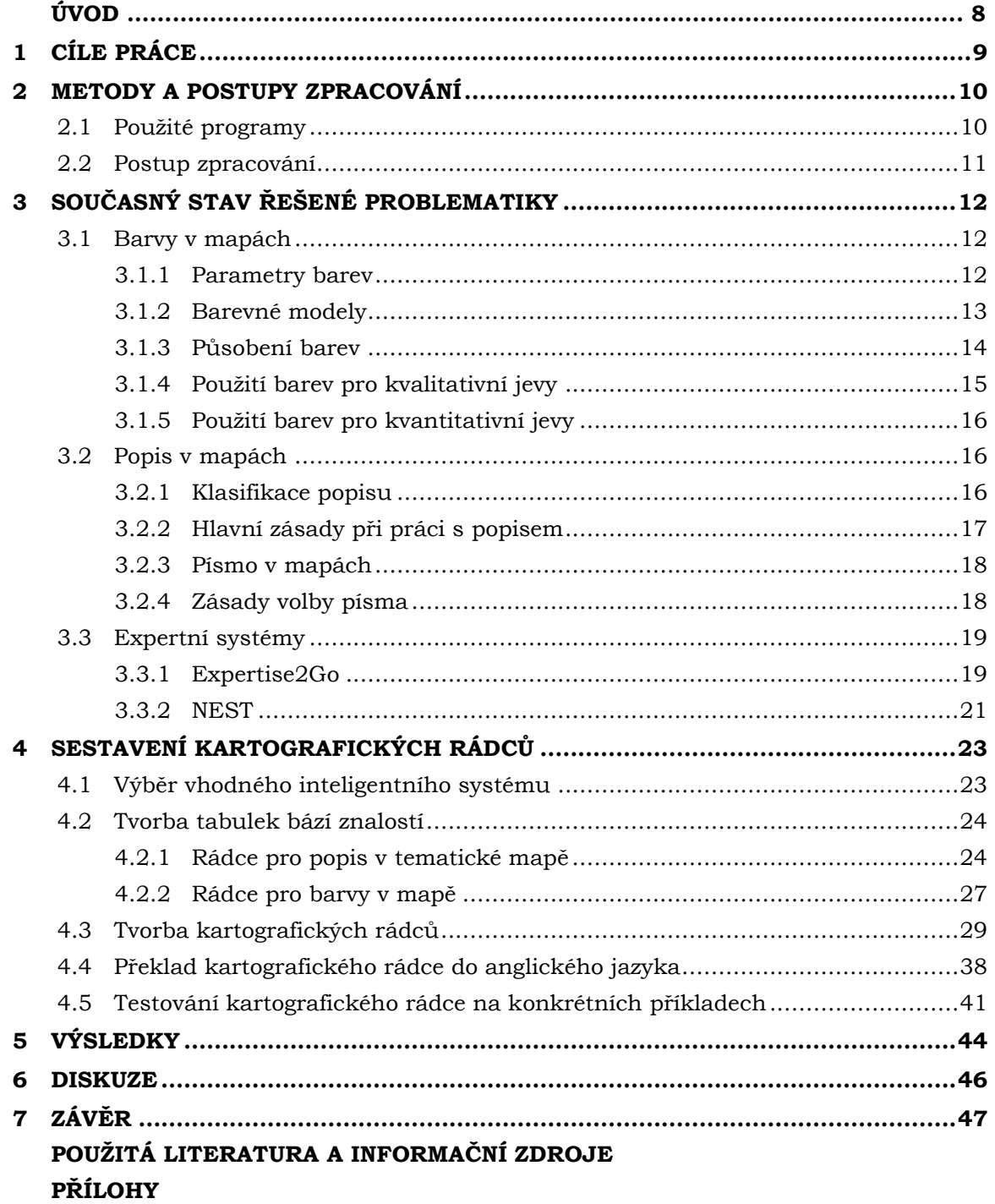

## **ÚVOD**

Při tvorbě mapy, ať už tematické nebo jakékoliv jiné, je důležité, aby byl vybrán nejen správný tematický obsah, správný podklad a byly správně umístěny kompoziční prvky, ale aby byly prvky také správně popsané a byly při jejich realizaci použity správné barvy. Jelikož ale vždy existuje možnost, že mapu bude vytvářet pracovník nebo student s minimálními kartografickými znalostmi, a nemusí mít vždy k dispozici kartografa-odborníka, vyskytuje se zde potřeba kartografického rádce v podobně inteligentního systému, který uživateli pomůže se správným výběrem barvy a popisu v mapě.

Pro cílového uživatele, kterému se tento inteligentní systém dostane do ruky, je důležité pouze to, aby měl k dispozici připojení k Internetu a internetový prohlížeč s nainstalovanou Javou. Pokud k tomu může osobně přidat i základní kartografické znalosti, bude mít práci s inteligentním systém o něco ulehčenou.

V rámci této diplomové práce vytvořeny inteligentní (také lze použít název expertní) systémy, které pomohou cílovému uživateli s výběrem popisu určité skupiny prvků se stejnými charakteristikami, nebo kompozičních prvků mapy. Stejnou funkci pak plní i další expertní systém, který pomůže uživateli vybrat správnou barvu pro určité prvky v mapě. Uživatel tak bude mít předpoklady, aby sám s pomocí rady inteligentního systému zvolil správnou barvu nebo metodu popisu prvku mapy.

## <span id="page-8-0"></span>**1 CÍLE PRÁCE**

Cílem diplomové práce je sběr a roztřídění kartografických pravidel pro volbu barev a tvorbu popisů v tematické nebo jiné mapě a zařazení těchto pravidel do vybraného inteligentního systému. Vytvořené inteligentní systémy pak budou sloužit uživateli jako odborný rádce při výběru barev a tvorbu popisů v tematické nebo jiné mapě. Krok po kroku provede uživatele aspekty důležitými při tvorbě tematické mapy. Na závěr pak uživateli poskytne odbornou radu, která co nejvíce odpovídá jeho požadavkům.

Diplomová práce bude obsahovat teoretické rešerše na téma barvy a popisu v tematické mapě a také teoretický popis obou uvažovaných inteligentních systémů. Její součástí bude také postup sběru expertních znalostí a vytváření daných bází znalostí. Dílčím cílem práce je také překlad expertního systému pro správný výběr kartografického vyjadřovacího prostředku do anglického jazyka, který byl vytvořen v české verzi v rámci bakalářské práce (Přichystal, 2012).

Využití kartografických pravidel a inteligentního systému bude prakticky testováno na konkrétním příkladu tvorby tematické mapy, konkrétně bude testování probíhat na příkladech použití barev a popisů v mapě. Na začátku testování bude známá základní charakteristika vstupních dat a také výsledná mapa, u které bude známé, jak byly využity barvy a popisy v mapě. Cílem testování bude zjistit, zda se shodují prostředky, které byly použity v mapě, a prostředky, které navrhl kartografický rádce.

## <span id="page-9-0"></span>**2 METODY A POSTUPY ZPRACOVÁNÍ**

Prvním krokem práce byl výběr vhodného prázdného inteligentního systému. Rozhodování probíhalo mezi dvěma inteligentními systémy – Expertise2Go, který byl využit při tvorbě rádce pro kartografické vyjadřovací prostředky, a NEST, který vznikl na Vysoké škole ekonomické v Praze. Po porovnání možností obou inteligentních systémů byl nakonec vybrán Expertise2Go a v něm byly vytvořeny plánované inteligentní systémy.

Dalším krokem bylo nastudování vhodné literatury, která je zaměřená (nebo některé její části) na volbu popisu a barvy v tematických a jiných mapách. Teoretickou přípravu pak bylo nutné provést i před prací s inteligentním systémem NEST. Příprava byla realizována pomocí pdf souborů, které jsou dostupné na webových stránkách inteligentního systému http://sorry.vse.cz/~berka/NEST/.

Pro českou lokalizaci byl využit překlad inteligentního systému z bakalářské práce autora. Bylo ale nutné dle cílů práce vytvořit anglickou verzi kartografického rádce pro kartografické vyjadřovací prostředky. Kromě překladu samotného textu bylo potřeba vyhledat nebo přeložit i několik map jako příklady k výsledným radám celého inteligentního systému.

Dále bylo nutné vytvořit nejnáročnější a nejdůležitější část celého kartografického rádce – bázi znalostí. Bylo potřeba pokrýt všechny možnosti výběru barev a popisu v mapě, a tak výsledkem tohoto myšlenkového procesu bylo hned několik tabulek s potřebnými pravidly a otázkami. Celkem byly vytvořeny dvě tabulky báze znalostí první pro volbu barev a druhá pro popis v mapě.

Vypracované tabulky báze znalostí bylo nutné zadat přes program e2gRuleWriter do inteligentního systému Expertise2Go. Každému pravidlu bylo poté přiděleno předem dané číslo jako výsledek konzultace rádce. Z kompletní tabulky bází znalostí byla poté pomocí programu vyexportována výsledná báze znalostí, která po potřebných úpravách mohla sloužit jako báze znalostí pro kartografického rádce.

Každá možná rada z rádce byla označena číslem, které se objevilo na konci každé konzultace s rádcem. K tomuto číslu byla vytvořena stránka se souhrnem zadaných parametrů pro radu (tj. odpovědí na otázky), radou pro uživatele a v některých případech i s ukázkou mapy, popř. přímo konkrétních prvků.

Posledním krokem bylo vytvoření webových stránek s konečnými kartografickými rádci. Jako základ byly použity webové stránky, které autor vytvořil v rámci své bakalářské práce a jsou umístěny na webu Katedry geoinformatiky PřF UP. Po potřebných úpravách (doplnění nových odkazů, překlad části stránek do anglického jazyka) mohly být stránky použity i pro nově vytvořené kartografické rádce.

#### <span id="page-9-1"></span>**2.1Použité programy**

Báze znalostí pro inteligentní systém byla vytvořena v softwaru Expertise2Go, konkrétně v programu e2gRuleWriter, ve kterém byl následně vytvořen i samotný inteligentní systém. Pro vhodnou úpravu kódu báze znalostí byl použit program PSPad 4.5.9. Ukázkové mapy do kartografického rádce byly vytvořeny v programu ArcMap 10.0. Grafická část webových stránek s kartografickými rádci byla vytvořena v programech GIMP 2.6.8 a Microsoft Windows Malování.

### <span id="page-10-0"></span>**2.2Postup zpracování**

Vlastní zpracování diplomové práce se skládalo z těchto kroků:

- výběr inteligentního systému vhodného pro naplnění kartografickými pravidly, rozhodování mezi inteligentními systémy Expertise2Go a NEST,
- sestavení teoretické rešerše, která se věnuje možnostem volby popisu a výběr barev v mapě,
- vytvoření báze znalostí, která je naplněná vhodnými kartografickými pravidly,
- sestavení vhodných otázek pro rozhodovací (inferenční) mechanismus a vytvoření všech možností odpovědí na tyto otázky,
- sestavení rozhodovací tabulky pro finálního kartografického rádce v prostředí vybraného inteligentního systému a následné vytvoření samotného kartografického rádce,
- překlad kartografického rádce pro výběr vhodných kartografických vyjadřovacích prostředků do anglického jazyka,
- upravení a přizpůsobení webových stránek s kartografickými rádci, včetně upravení úvodní stránky, nápovědy, slovníčků pojmů i grafické části webových stránek,
- testování expertního systému na konkrétním příkladu mapy a jejích prvků,
- textová část diplomové práce, které podrobně popisuje všechny přípravy, postupy a výsledky práce,
- webové stránky diplomové práce, která shrnuje základní postupy a výsledky.

## <span id="page-11-0"></span>**3 SOUČASNÝ STAV ŘEŠENÉ PROBLEMATIKY**

Ještě, než byl zahájen proces samotného naplňování prázdného inteligentního systému, bylo nutné detailně nastudovat způsob výběru vhodných barev a tvorbu popisu v mapách. Také bylo nutné si osvojit základy fungování expertních systémů Experstise2Go a NEST.

#### <span id="page-11-1"></span>**3.1 Barvy v mapách**

Jedním z nejdůležitějších aspektů mapy je vhodná volba barev při její tvorbě. Dle Kaňoka (1999) má barva v mapě dvě základní funkce, které je nutno respektovat právě při výběru barev:

- je nositelem určité informace a přináší na mapu další možnosti rozlišení,
- také přispívá ke zvýraznění názornosti mapy, jejího estetického účinku vhodné oživení barev pak může mapu výrazně oživit a zvýšit atraktivitu pro uživatele.

Černobílé mapy se dle Kaňoka (1999) používají jen jako přílohy, doprovod knižních, časopiseckých publikací, a to většinou v důsledku ekonomických, nebo technických omezení. Barevné provedení se používá na mapách všech měřítek a témat umožňují-li to technické prostředky a ekonomické podmínky. Je na uvážení samotného autora mapy, zda mu pro jeho účel bude postačovat mapa černobílá, která ale za určitých podmínek může poskytnout stejně hodnotnou informaci, jako mapa barevná.

Vznik barvy se dle Voženílka a kol. (2011) opírá o teorii barev Isaaca Newtona, která je postavena na rozkladu bílého světla do barevného spektra. Světla má jako součást elektromagnetického záření rozsah vlnových délek zhruba od 380 do 780 nm a každá barva má proto svou charakteristickou vlnovou délku. Lidský zrak a jeho schopnost barvu vnímat proto zásadně přispívají k tomu, že mohou být barvy využívány v různých částech lidské činnosti.

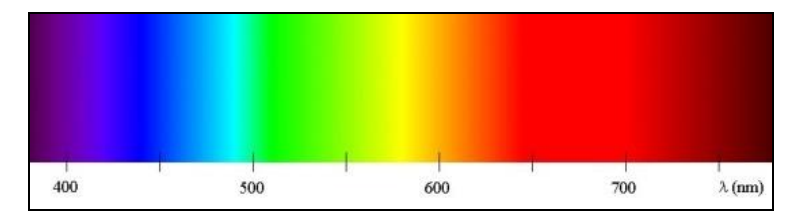

Obr. 1 Barevné spektrum a vlnová délka barev (zdroj: http://cs.wikipedia.org)

#### <span id="page-11-2"></span>**3.1.1 Parametry barev**

Barvy se liší nejen z hlediska fyzikálních charakteristik (jako například vlnová délka), ale pro mapy je důležité zejména jejich odlišení dle jejich parametrů, které se pak využívají i při detailním popisu barev, které byly v mapě využity. Dle Voženílka a kol. (2011) se mezi základní parametry barev řádí následující:

- tón barvy určen vlnovou délkou a označen názvem barvy (modré, červená, zelené, fialová,…),
- světlost (jas) barvy určena podílem světla v barevném tónu
- sytost barvy vyjadřuje podíl čisté chromatické barvy a barvy achromatické ve výsledném barevném odstínu barvy

#### <span id="page-12-0"></span>**3.1.2 Barevné modely**

Již v raných fázích zkoumání Země uvažovali lidé nad vnesením pořádku a určitého systému do rozlišování barev. V současné době se nejčastěji barvy systematizují dle barevných modelů, kterých existuje poměrně velké množství. Nejčastěji se ale setkáváme s takzvaným skládáním barev, které dle Voženílka a kol. (2011) má dva základní směry:

 aditivní skládání barev – vychází od černé barvy a přechází se přidáváním základních barev k šedé barvě (využito v modelu RGB),

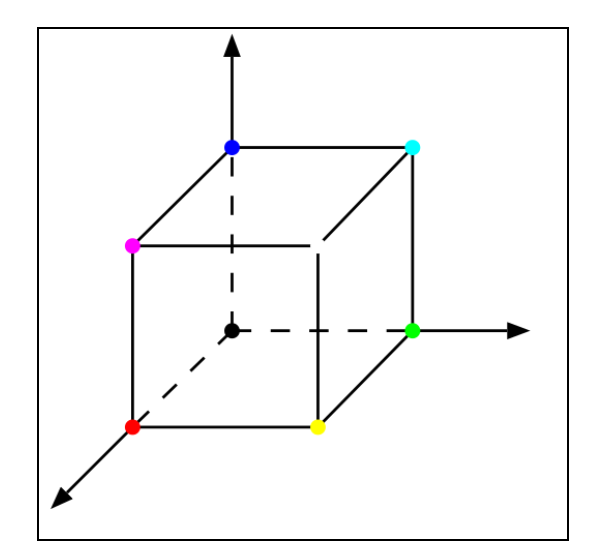

Obr. 2 Barevný model RGB (zdroj: http://cs.wikipedia.org)

 subtraktivní skládání barev – vychází od bílé barvy, od které se poté odečítají jednotlivá monochromatická světla, až k získání barvy černé (využito v modelech CMY a CMYK).

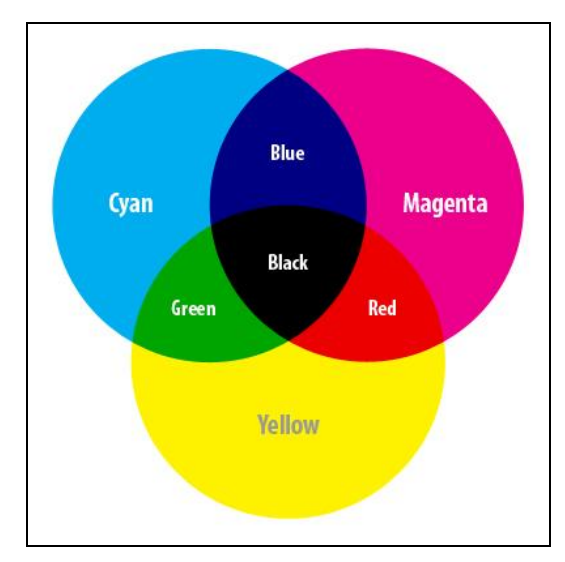

Obr. 3 Barvy tvořící model CMYK (zdroj: http://www.netsourceinc.com)

Důležitým modelem je také model HSV, který odpovídá lidskému intuitivnímu popisu barev. Využívá ke svému popisu právě základní parametry barev, jako tón, jas a sytost barvy.

#### <span id="page-13-0"></span>**3.1.3 Působení barev**

Dle Voženílka a kol. (2011) je pro správnou volbu barev v mapě důležité i vzájemné působení barev na ostatní barvy. Ty totiž mohou působit v mapě nejenom samostatně, ale také v kontextu ostatních barev, s nimiž mají prostorovou souvislost. Tím se vytváří tzv. vzájemné vztahy barev.

Působení barev můžeme popsat několika známými charakteristikami, které vypovídají o tom, jak barva působí na člověka (čtenáře mapy), když se na ni dívá. Aspekty mohou být podle Voženílka a kol. (2011) jak fyziologické, tak i vyloženě subjektivní. Z nejznámějších lze jmenovat následující čtyři:

- optická váha barvy záleží na třech základních parametrech barvy (tón, jas, sytost) a poukazuje na schopnost lidského zraku rozlišit různé počet odstínů v rámci různých barev (fialová je opticky těžší než třeba žlutá),
- vjem hloubky způsobené tím, že lidský zrak vnímá každou barvu s jinou intenzitou – při použití barev v jedné mapě se poté mohou jevit jako vzdálenější,
- vzrušivost barvy rozlišuje barvy na klidné a vzrušivé využívá se ke zvýraznění smyslu barev v dané oblasti (upozornění nebo naopak upozadění určitého jevu),
- pocit tepla dle vlnové délky působí barvy na člověka buď hřejivě, nebo naopak chladivě – využívá se například k rozlišení teploty, ve stylu "naše a cizí" nebo ke znázornění politické orientace.

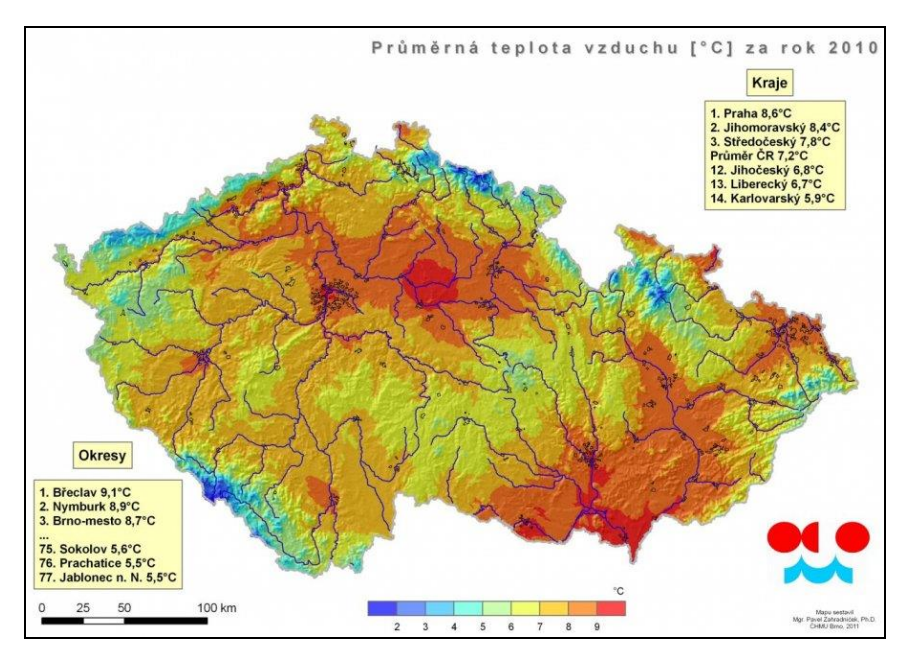

Obr. 4 Ukázka využití pocitu tepla v teplotní mapě (zdroj: http://www.infomet.cz/)

Na základě výše uvedených charakteristik je poté možno stanovit vzájemné působení barev. Dle Isaaca Newtona lze rozlišit barvy na primární (žlutá, červená, modrá), sekundární (vznik mícháním barev primárních – oranžová, zelená, fialová) a terciální (vznik mícháním primárních a sekundárních barev). Z této teorie lze pak dle Voženílka a kol. (2011) odvodit několik základních vztahů barev jako jsou vztah základních barev, vztah teplých a studených barev, vztah komplementární (doplňujících se barev) a další.

Dle Kaňoka (1999) pak lze rozlišit několik charakteristik barev, které popisují jejich působení na uživatele. Nejzákladnější charakteristiky můžeme najít v následující tabulce:

| Charakteristika barvy   | Používané barvy (vzestupně)                          |  |  |  |
|-------------------------|------------------------------------------------------|--|--|--|
| Studená                 | azurová, ultramarinová, tmavě modrá, fialová, zelená |  |  |  |
| Teplá nebo aktivní      | purpurová, oranžová, žlutá, světle zelená            |  |  |  |
| Pasivní nebo regresivní | modrá, zelená                                        |  |  |  |
| Slabá                   | fialová, modrá                                       |  |  |  |
| Stabilní                | zelená a žlutá                                       |  |  |  |
| Silná nebo kladná       | žlutá, oranžová, purpurová                           |  |  |  |
| Neutrální               | žlutá                                                |  |  |  |
| Progresivní             | oranžová, purpurová                                  |  |  |  |
| Záporná                 | zelená, modrá                                        |  |  |  |

Tab. 1 Charakteristiky barev při působení na člověka

#### <span id="page-14-0"></span>**3.1.4 Použití barev pro kvalitativní jevy**

Kvalitativní jevy v mapě vyjadřují dle Voženílka a kol. (2011) vždy vlastnosti jevů náležících k určité skupině se stejnými vlastnostmi. Jednotlivé objekty v mapě poté musí působit na čtenáře stejným dojmem, proto se k jejich znázornění využívá pouze změny tónu barvy (nikoliv jasu nebo sytosti), ale i přesto nesmí daná barva mezi ostatními působit příliš dominantně (měly by se využívat spíš barvy s menší sytostí). Cílem je proto vytvoření kartografického díla, ve kterém bude zachována snadná rozlišitelnost barev při zachování jejich stejné dominance.

Mnohá kvalitativní mapová díla pak mívají svá konvenční barevná řešení, která ale mnohdy nejsou respektována, čímž dochází ke snížení srozumitelnosti dané mapy, a tím i ke snížení její atraktivity na trhu s mapami.

Dle Voženílka a kol. (2011) musí kartograf při sestavování barevných schémat v rámci znakového klíče řešit zejména počet a výběr vhodných barev. Nejnáročnější je sestavování schémat u témat bez jakéhokoliv jejich vztahu k barvám – např. politické mapy různých regionů. Je možné pak využít různých teorií pro výběh vhodných barev, z nichž nejznámější jsou dvě následující:

- teorie čtyř barev barvy v mapě musí splňovat požadavek rovnoměrného rozprostření v mapě, avšak s tou podmínkou, že dvě sousední plochy nesmí mít stejnou barvu (dochází ale k mírnému úpadku teorie z důvodu, že takto sestavená mapa může působit monotónně),
- regionalizace umožňuje rozdělit větší území na menší územní celky (odlišení menší celků dle tónu barvy, odlišení jednotlivých států dle světlosti barvy) – nabízí se ale i další různá využití (odlišení zástavby od nezastavené plochy).

#### <span id="page-15-0"></span>**3.1.5 Použití barev pro kvantitativní jevy**

Dle Voženílka a kol. (2011) mají kvantitativní povahu v mapě tři typy dat – ordinární, intervalová a poměrová. Kvantitativní vlastnosti jevu musí být vždy vyjádřeny přesně a korektně na všech nosných vyjadřovacích prostředcích. Cílem využití barvy pro vyjádření kvantitativního jevu je pak snadná rozlišitelnost velikosti jevu mezi jednotlivými vyjadřovacími znaky.

Barevné stupnice mohou vyjadřovat jednu nebo dvě a více proměnných. Pro první případ lze ještě dále rozlišit dle Voženílka a kol. (2011) stupnice na sekvenční (unipolární) a divergentní (bipolární). Sekvenční stupnice se vyznačuje počátkem na jedné straně stupnice (nejčastěji na její levé straně), zatímco divergentní stupnice mají počátek stupnice vždy ve středu a stupnice se rozbíhá na obě strany (do kladných a záporných hodnot). Divergentní stupnice se pak nejčastěji využívají v meteorologických a klimatických mapách, v ostatní případech dochází spíše k volbě sekvenčních stupnic.

Klasickým problémem u sekvenční i divergentních stupnic je pak propadání barev, které značně snižuje srozumitelnost stupnice, tedy i celé mapy. Dle Voženílka a kol. (2011) se jedná o chybu způsobenou špatnou volbou barev při sestavování stupnice, kdy s narůstající intenzitou jevu musí narůstat i intenzita odstínu barvy. Při nedodržení této hlavní zásady pak dochází k narušení plynulého přechodu mezi barvy, tím pádem i ke snížení srozumitelnosti mapy.

#### <span id="page-15-1"></span>**3.2Popis v mapách**

Popis mapy lze dle Voženílka a kol. (2011) definovat jako souhrn všech geografických názvů, zkratek, alfanumerických údajů a písmen v mapě. Popis mapy by pak měl být předepsaným a také přehledným způsobem uspořádán vně a uvnitř rámu mapy. Realizuje se prostřednictvím písma, za využití různých druhů rodů, řezů, velikostí a barev. Informuje uživatele mapy zejména o druhu mapy, geografických a pomístních názvech a jménech, nadmořských výškách bodů a vrstevnic a výškových kótách přírodních objektů, parcelních číslech na katastrálních mapách, popisných číslech budov v tematických mapách, názvech ulic a prostranství v tematických mapách, číslech geodetických bodů apod. Popis usnadňuje čtení a orientaci v mapě a jeho správné sestavení je společně s dalšími prvky mapy jedna z nejdůležitějších a také časově nejnáročnějších činností při kartografické tvorbě.

Pro čtenáře mapy je dle Voženílka a kol. (2011) důležitá zejména náplň mapy, která představuje grafické zaplnění plochy, kterou pokrývají kartografické vyjadřovací prostředky v jednotkové ploše. Hodnota grafického zaplnění na mapách by dle Voženílka a kol. (2011) neměla přesáhnout polovinu z 30 %, což činí maximálně 15 % pro zaplnění popisem (liší se dle konkrétních map – na topografické mapě velkého měřítka by takové zaplnění nemělo přesáhnout 6 %, na obecně geografických mapách to může být již zmíněných 15 %). Důležitá je také popisná náplň mapy, která vyjadřuje počet geografických názvů, zkratek a dalších alfanumerických znaků na jednotku plochy (maximální popisná náplň na mapě je 330 popisků na dm2, minimální je pak 60, optimální by se měla pohybovat kolem 200 popisů na dm2).

#### <span id="page-15-2"></span>**3.2.1 Klasifikace popisu**

Díky klasifikaci popisu na mapě dává kartograf čtenáři možnost zpřehlednit a zrychlit čtení samotné mapy. Dle Voženílka a kol. (2011) lze popis klasifikovat do následujících kategorií:

- geografické názvosloví
	- o choronyma geografická jména větších obydlených či neobydlených přírodních nebo správních celků (např. kontinent, světadíl, stát, kraj, ostrov, poloostrov)  $\rightarrow$  je možné je rozdělit na přírodní (Sahara, Pyrenejský poloostrov, Sumatra) a administrativní (Asie, Kambodža, Bavorsko, Středočeský kraj)
	- o oikonyma geografická jména obydlených míst, a to i pustých a zaniklých (obec, místní část, název katastrálního území) → Praha, Olomouc, Dejvice, Lazce
	- o anoikonyma pomístní názvy; geografická jména neživých přírodních objektů a jevů, nebo člověkem sice vytvořených objektů, v krajině trvale umístěných - pouze však těch, které nejsou určeny k obývání (vody, tvary zemského povrchu, jeskyně, seskupení pozemků, dopravní cesta)
		- hydronyma geografická jména vodstva (jezero, rybník, bažina, vodní nádrž, pramen, plavební kanál, splavný vodní tok, moře, oceán) → Labe, Bajkal, Orlík, Beringovo moře, Bezdrev, Atlantský oceán, La Manche
		- oronyma geografická jména tvarů vertikální členitosti zemského povrchu (pohoří, hřbet, hora, skála, údolí, propast)  $\rightarrow$  Krkonoše, Alpy, Mt. Everest, Hranická propast
		- hodonyma geografická jména dopravních cest, objektů na nich a veřejných prostranství (silnice, železniční zastávka, most, přístav) → Nuselský most, zast. Nové Sady, silnice R46
		- speleonyma geografická jména krasových jevů → Punkevní jeskyně
		- pozemková jména
		- názvy jednotlivých objektů → radnice, nádraží
- obecná označení a zkratky
	- o MěÚ, žel. st., nádr., knih., zast., rest.
- číselné údaje
	- o 1945, 8850 m n. m., 6 km
- doplňkové údaje
	- o rámové (označení sousedního listu, kraje, obce)
	- o mimorámové (název, legenda, tiráž)

### <span id="page-16-0"></span>**3.2.2 Hlavní zásady při práci s popisem**

Při tvorbě popisu v mapě je důležité, aby byla dodržována určitá sjednocená pravidla. Nevzniká pak problém různorodosti popisu a následné různé a často i chybné interpretace popisu v mapě. Dle E-learningového portálu o tvorbě map (2013), který vznikl na Katedře mapování a kartografie na ČVUT v Praze, dostupného na adrese http://kartografie.fsv.cvut.cz/, je pak nutné dodržovat zejména následující zásady při popisu v mapách:

- Popis se vytváří a umísťuje až na závěr tvorby mapy.
- Podíl popisu na grafickém zatížení mapy by neměl přesáhnout 30 %. Překročením této hodnoty dochází ke snížení čitelnosti mapy.
- Každá kategorie popisu se odlišuje různým nastavením písma, které se volí podle významu a charakteru popisovaného jevu.
- Popisují se pouze vybrané prvky obsahu mapy podle významu či charakteru jevu a účelu mapy.
- Popis musí být přiřazen k objektu jednoznačně.
- Zásadně se popisy umísťují vodorovně se dvěma výjimkami: popis podél zeměpisné sítě a popis podél liniových či plošných objektů (jejich os).
- Nejdříve by se mělo popisovat velkým písmem, pak středním a nakonec malým.
- Popisy se nesmí mezi sebou překrývat.
- Pozor na písmena I a o, O, aby u nich nedocházelo k záměně s bodovými či liniovými znaky a naopak.
- Písmena popisů by neměla zaniknout v segmentech linií (kupříkladu I umístěné na obrazu poledníku).

V případě, že jsou následující pravidla striktně (nebo aspoň co nejvíce přibližně) dodržována při tvorbě popisu map, nemělo by dojít ke snížení čitelnosti a tím pádem ani srozumitelnosti mapy. Taková mapa pak společně s dalšími svými prvky, které mají taktéž svá pravidla, která je nutno dodržovat, by měla splňovat všechna kartografická ustanovení a sloužit přesně tomu účelu, pro jaký byla vytvořena.

#### <span id="page-17-0"></span>**3.2.3 Písmo v mapách**

Písmo v mapách je dle Voženílka a kol. (2011) nástrojem realizace popisu obsahu mapy a kompozičních prvků, zejména názvu, legendy, tiráže a textových polí. Díky možnostem měnit parametry písma lze popisem prvky obsahu mapy odlišit, zdůraznit nebo naopak utlumit jejich význam v dané mapě. Zároveň tím může autor mapy dosáhnout zvýšení celkové přehlednosti a čitelnosti mapy a tím i zatraktivnění celého mapového díla.

Písmo v mapách lze odlišit pomocí jeho základních charakteristik, také někdy nazývané jako parametry písma. Dle Voženílka a kol. (2011) patří k základním parametrům písma následující charakteristiky:

- rod písma určen jménem a souborem znaků s definicí tvaru, např. grotesk, medieval, antikva, egyptiek,
- řez písma určuje variantu písma z daného rodu (různé řezy písma tvoří dohromady jeden rod písma), např. se jedná o kurzívu nebo tučné písmo,
- velikost písma udává se počtem typografických bodů (jeden typografický bod se rovná asi 0,376 mm), při klasické sazbě je pak využito stupňů písma (pouze několik přednadstavených velikostí – využití v textových editorech),
- barva písma určuje barvu jeho výplně, případně obrysu volí se asociativně ve vztahu ke kategorii popisu nebo dle zásad psychologického působení (při popisu abstraktních pojmů).

#### <span id="page-17-1"></span>**3.2.4 Zásady volby písma**

Při volbě písma v mapě je dle Kaňoka (1999) velmi důležité střídmé používání různých typů písma. Měly by se použít maximálně dva, snadno odlišitelné rody písma (patkové a nepatkové). Zásadně se nepoužívají se dekorativní rody písma. Stejným písmem se vytváří titul (název), podtitul, legenda, tiráž, měřítko.

Významnější prvky se zobrazují graficky výraznějším popisem (velikost, podtržení, barva...). Velikost popisu lze použít pro odstupňování velikosti popisovaného jevu (sídla). Minimální velikost písma závisí na mnoha faktorech a účelu mapy (atlasová mapa x nástěnná školní mapa). Podle Kaňoka (1999) lze obecně doporučit minimální velikost 7 bodů (5 bodů pro atlasovou mapu, 9 bodů pro nástěnnou školní mapu). Rozdíl mezi velikostmi popisu by měl být minimálně 2 typografické body.

V případě umísťování popisu do plochy je často využíván tzv. optický střed plochy. Jedná se o jednoduchý a snadno algoritmizovatelný postup. Lze ho využít i pro netradiční a pro nekonvexní plochy. Pro každou osu se vybere střed nejdelšího průsečíku. Lze dělat i pomocí výpočtu těžiště plochy.

#### <span id="page-18-0"></span>**3.3 Expertní systémy**

Cílem této práce je vytvoření fungujícího kartografického rádce na bázi expertního systému. K dosažení tohoto cíle ale bylo nutné vybrat nejvhodnější prostředek – expertní (nebo také inteligentní) systém. Na začátku byly vybrány dva inteligentní systémy, které byly dle předem zadaných kritérií posouzeny a porovnány, a ze kterých byl vybrán systém, vhodnější pro tuto práci. Zvažovány byly expertní systémy Expertise2Go a NEST, které budou krátce představeny v této kapitole.

#### <span id="page-18-1"></span>**3.3.1 Expertise2Go**

Expertise2Go je prázdný expertní systém, který vyvinul v roce 2001 americký profesor informačních systémů Chuck McNichols. Systém se zaměřuje na rozhodovací mechanismy založené na bázi pravidel a vznikl na základě akademické poptávky po takovém systému, kdy je možné pomocí jednoduchých otázek ze strany expertního systému a výběru z připravených možností ze strany uživatele, který systém využívá, dosáhnout přesné a jednoznačné konzultace v dané problematice.

Stejně jako jiné počítačové systémy, i ExpertiseGo začal fungovat spíše na své jednoduchosti a srozumitelnosti uživateli. Na začátku vývoje systém fungoval s jistými omezeními (funkčnost pouze na stolních počítačích a v offline režimu, nemožnost vyřadit z rádce nejistotu odpovědí, nemožnost provázat výsledek konzultace s dalšími informačními zdroji). V následujících letech ale probíhala neustálá vylepšení až do současné verze 9.01, která opravila všechny výše vypsané omezení tohoto expertního systému. Je zřejmé, že i do budoucna bude moct expertní systém Expertise2Go přinést další výhody a usnadnění práce jak pro experta, který se na vzniku výsledného rádce podílí, tak také pro koncového uživatele, který daného rádce využívá pro konzultace při problémech ve svém oboru.

| <b>Tutorials</b><br><b>C</b> Mini-Course: create<br>expert systems with th<br>e2gRuleEngme/e2gDn<br>shells, e2gRuleWriter        | Included is resource information about using and building expert systems. Demonstrations are provided along with free expert system building and delivery tools that implement<br>expert systems as Java applets, Java applications and Android apps. Decision Table and Rule Induction knowledge base building/data mining tools are also provided.                                    | eXpertise2Go's Rule-Based Expert System Web Content                                                                                                    |  |
|----------------------------------------------------------------------------------------------------|----------------------------------------------------------------------------------------------------|----------------------------------------------------------------------------------------------------|--|
| decision table and<br>e2gRuleInduction<br>software<br><b>C</b> Expert System                                                     | The demo expert systems let you participate in simulated interviews with expert advisors<br>Demonstrations are provided for the server-based e2gDotNet, and downloadable Java Applet-based e2gRuleEngine<br>and e2gDroid Life for Android devices                                                                                                    | When you are ready to learn more about this technology click one of the options on the menu at the left<br>To learn more about how expert systems work take a look at the Tutorials or the Building and Using Expert Systems<br>Mini-Course                                                                                                    |  |
| Introduction<br>the Inference Methods and<br>Uncertainty<br><b>C</b> Knowledge Engineering<br><b>Server-Based</b>                | Use the free e2gRuleWriter decision table and e2gRuleInduction software to create e2gRuleEngine Knowledge<br>Bases and e2gDroid Lite to provide Android access<br>$-100 - 24$<br>Las «Callutettiving: Decision Table Rule Generator for «Calluteting ne (auto-ktd)<br>v3.00a @ 2009/by eXpertive2Go.com / Fule 1<br><b>Build</b> N<br>Rule 2<br><b>Duke 3</b><br><b>Tube 4</b>          | To try an example consultation, pick one of the Server-Based Demonstrations<br>To build your own Java applet or application-based expert systems, download the FREE e2gRuleEngine expert<br>system shell, e2gRuleWriter decision table knowledge base generator or e2gRuleInduction rule induction/data<br>mining software.                                                                                                    |  |
| <b>Demonstrations</b><br><b>Poswred by the</b><br>e2aDotNet<br><b>Inference Engine</b>                                           | CORDITIONS<br>In the bettery dead? In the bettery dead (2013) the car sut of cash in the battery week? In the gas test a.<br>be reach of these the starter<br><b>NUMBER TO SERVER</b><br>the car cranks slowly the car cranks no.<br>the result of aventing on the headigity. Incrining happens<br>the headights day when the ng the sta.<br><b>Tue</b><br><b>Brenand Lenk</b><br>erate | Expert systems are often more effective than other computer-based advising methods because they are<br><sup>6</sup> Goal oriented: expert systems deliver answers to very specific questions that represent the goals of the interview:<br>they aren't focused on abstract or theoretical information.<br>Efficient: requests for new information are based on your earlier responses -- you don't waste time providing                     |  |
| Using e2gDotNet<br>Server-Based<br>Knowledge Bases<br>Wine Advisor Prototype                                                     | $-54.06$<br>the assistant searches willing to operation.<br><b>CERTAIN</b><br><b>Barnet convention at them</b><br><b>Define Parks</b><br>where e min<br>echanic in retire.<br>rest personal personal List<br><b>Kigartan</b><br><b>HELLIG ST</b>                                                                                                    | irrelevant input<br>Adaptive: if you don't know the answers to all of the questions, alternate paths through the knowledge base might<br>allow deduction of sufficient facts to provide useful advice.                                                                                                    |  |
| <b>Cata Analysis</b><br><b>Technique Tutor</b>                                                                                   | Detersekoal sanktun boten / 7 Todius enabledi<br>AM a consider<br>AM an action     <br>Maye selected row up<br>MANAGER AND HER TOOL COMPANY IS CON-<br>EDITING Dupe name, ENTERL The result of trump the clarker                                                                                                    | Able to deal with uncertainty: expert systems can process your uncertain responses and, by combining several<br>pieces of uncertain information, may still be able to make strong recommendations                                                                                                    |  |
| <b>C</b> Product Promotion<br>Advisor<br><b>Coan Decision Job Aid</b><br><b>Crad Admission Advisor</b><br>Auto Diagnosis Advisor | NEW LEST VALUE (New york), ENTIRES<br>the car cranks remain<br>The car cranks slowly<br>CONTINUES COLIF<br>Debrie spiechel unker Bron Jul<br><b>Blood selected union on</b><br><b>Insight prefer</b><br><b>DEFAULT VALUE (rate value, ENTER)</b>                                                                                                    | Able to explain their information requests and suggestions: justification for each question you are asked along<br>with a detailed explanation of the reasoning that led to any recommendations is available as you work. You get to<br>see how the expert system used rules from its knowledge base to convert your input into advice. An eXpertise2Go<br>expert system educates you about your problem as it leads you toward a solution. |  |
| Auto Diagnosis (en<br>Fran Oaia)<br><b>Other Resources</b><br>Amazon corris Expert                                               | International accounts to the age of the context of<br>Clear current DOTALLT value                                                                                                    | NOTE: When viewed at resolutions less than 1024 x 768, you may wish to reduce the font/text size from your browser's View menu<br>Copyright © 2001-2014 by eXpertise 2Go.com. All rights reserved, webmaster@expertise2go.com                                                                                                    |  |
| System books<br>Wikiverse org Expert<br><b>Systems Content</b><br>AAAI Expert Systems                                            | 12) May O' Davis<br>Prompty. What happens when you turn the lier to bir to start the car?<br>Start new decision table    [  Load decision table<br>Sine distant table<br>Save doction table 5250                                                                                                    |                                                                                                    |  |

Obr. 5 Ukázka webu s expertním systémem Expertise2Go

Expertní systémy jsou často účinnější než jiné metody počítačových systémů založených na radě uživateli a to hned z několika důvodů:

- orientace na jeden cíl expertní systémy poskytují odpovědi na velmi specifické otázky, které představují cíle určité konzultace na dané téma (nejsou zaměřeny na abstraktní nebo teoretické informace),
- efektivita otázky na nové informace jsou na základě dřívějších odpovědí uživatele, který s rádcem problematiku konzultuje - nemusí pak ztrácet čas poskytnutí irelevantních a nedůležitých vstupů,
- adaptivita expertní systém je vždy schopen najít uživateli správnou cestu při konzultaci problematiky (při zadání dostatečného množství relevantních odpovědí),
- schopnost vyrovnání se s určitou nejistotou expertní systémy mohou zpracovat své nejisté odpovědi a v případě, že má možnost kombinace několik částí neurčité informace, může být stále schopen provést konzultaci s výslednou radou uživateli,
- schopnost vysvětlit své požadavky na uživatele dokáže vysvětlit uživateli, proč se ptá na danou otázku a následně i uživateli podrobně vysvětlí, jak došel při konzultaci k výsledné radě.

Tvorba rádce v expertním systému probíhá v programu e2gRuleWriter (formou intuitivního zápisu do připravených tabulek), samotné mechanismy expertního systému jsou pak obsaženy v souboru e2gRuleEngine (ty jsou však expertovi i koncovému uživateli rádce skryty). Vše je k dispozici ke stažení na oficiálních stránkách expertise2go.com a společně s příklady vytvořených rádců na různá témata (výběr vhodného vína, postup při poruše auta, …) lze vše stáhnout zdarma. Výsledný expertní systém lze bez problémů zabudovat do již vytvořených, nebo i nově sestavených webových stránek. V současné době je na webu <http://www.expertise2go.com/> dostupná aktuální verze 9.01. Uživatelské prostředí Expertise2Go bude popsáno v jedné z následujících kapitol.

V rámci projektu Expertise2Go existuje i mobilní verze expertního systému, která nese název e2gDroid. Je volně a zdarma ke stažení a od desktopové verze se nijak neliší. Pouze bázi znalostí je nutné předem vytvořit na počítači v programu e2gRuleWriter.

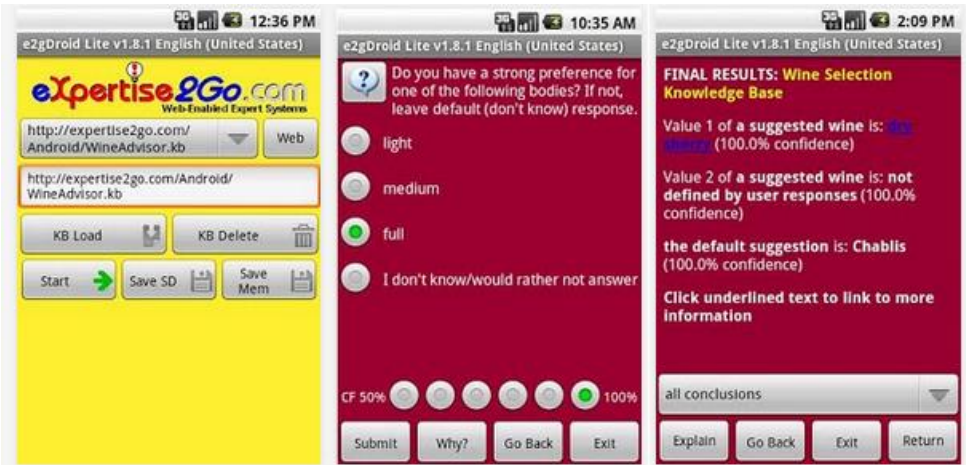

Obr. 6. Ukázka prostředí mobilní aplikace e2gDroid

#### <span id="page-20-0"></span>**3.3.2 NEST**

NEST je prázdný expertní systém (Expert System Shells), neboli "inteligentní" počítačový program využívající znalosti a inferenční procedury k řešení problému, které jsou natolik obtížné, že vyžadují významné konzultace s experty v dané problematice. Dle Berky (1994) je prázdný expertní systém tvořen především interferenčním mechanismem a prostředky pro tvorbu báze znalostí (předdefinované struktury pro ukládání znalostí). Někdy se nabízejí i prostředky pro ladění báze (např. syntaktická kontrola pravidel), editory báze nebo prostředky pro tvorbu uživatelského rozhraní pro koncového uživatele. Teprve až po naplnění prázdného expertního systému vzniká plnohodnotný expertní systém využitelný v dané problematice. Typické pro expertní systém NEST (stejně jako pro další expertní systémy) je oddělení znalostí od mechanismu pro jejich využívání, práce s neurčitostí, dialogový režim a vysvětlování.

NEST vznikl na Vysoké škole ekonomické v Praze a jedná se o program určený především pro akademické účely, proto také nebyl kladen důraz na vzhled, ale na funkčnost programu zaměřenou na tvorbu znalostní báze, porovnávání výsledků konzultací při volbě různých druhů práce s neurčitostí atp. NEST není komerčním produktem a jeho využití mimo výukové účely je nutno konzultovat s autory.

Samotný program NEST se skládá z několika částí - stand-alone version (program pro provádění konzultací), editor (editor pro tvorbu a úpravu bází znalostí), base convertor (program pro konverzi bází znalostí), klient-server version – (NEST pro vzdálený přístup, síťová verze). Znalosti jsou v systému NEST reprezentovány pomocí tříd znalostí. Všechny tyto třídy jsou pak uloženy v tzv. bázi znalostí.

V systému NEST rozlišujeme čtyři možnosti tříd znalostí:

- atributů a od nich odvozených výroků,
- pravidel,
- kontextů,
- integritních omezení.

Atribut je určité tvrzení, se kterým systém dokáže pracovat. Existují čtyři typy atributů – binární (od atributu je odvozen právě jeden výrok se stejným jménem; tento výrok, stejně jako atribut, od kterého je odvozen, pak nabývá určité váhy, která reprezentuje jeho "pravdivost"), single (atributy, které mohou nabývat právě jedné hodnoty z daného seznamu hodnot; od tohoto atributu je pak odvozeno právě tolik výroků, kolik je možných hodnot, kterých může atribut nabývat), multiple (platí pro ně obdobné podmínky, jako pro single atributy, jen mohou nabývat několika hodnot ze seznamu) a numerické (atributy, které nabývají číselné hodnoty z předem zadaného rozmezí; od tohoto atributu může být odvozeno libovolné množství výroků).

## <span id="page-22-0"></span>**4 SESTAVENÍ KARTOGRAFICKÝCH RÁDCŮ**

Na začátku diplomové práce bylo nutné provést návrh, jak bude probíhat postup vytváření kartografických rádců na předem vybraná témata. Nejdříve bylo nutné vybrat jeden vhodný inteligentní systém, poté vytvořit tabulku bází znalostí, z níž bude vygenerována samotná báze znalostí a nakonec vytvořit webovou stránku, která bude kartografické rádce zastřešovat, a která bude v sobě obsahovat i finální rady pro uživatele s ukázkovými mapami, či mapovými výřezy.

### <span id="page-22-1"></span>**4.1 Výběr vhodného inteligentního systému**

Na začátku tvorby kartografických rádců pomocí inteligentních systémů bylo nutné vybrat správný a pro vybranou práci vhodný inteligentní systém, který by splňoval předem dané požadavky. Před začátkem výběru a rozhodování o vhodném inteligentním systému byly vybrány dva systémy. Prvním byl inteligentní systém Expertise2Go, který byl využit v autorově bakalářské práci při tvorbě kartografického experta na výběr kartografických vyjadřovacích prostředků. Druhým pak inteligentní systém NEST, který vznikl na Vysoké škole ekonomické v Praze.

Na začátku výběru vhodného expertního systému pro sestavení kartografického rádce bylo nutné sestavit několik základních požadavků, který by vhodný systém měl mít. Bylo vybráno několik základních podmínek, které by v konečném důsledku usnadnily a zpříjemnily práci pro tvůrce kartografického experta i koncového uživatele:

- příjemné a přehledné uživatelské prostředí při tvorbě rádce,
- možnost využití výsledného kartografického rádce na Internetu,
- snadná orientace v kartografickém rádci pro samotného uživatele,
- možnost propojit výsledek konzultace s výslednou radou pro uživatele.

Jak prokázalo studium obou expertních systémů, NEST je sice velmi pokročilý expertní systém, ale pro cílového uživatele není zdaleka tak uživatelsky přívětivý (dotazování neprobíhá pro koncového uživatele tak přívětivou formou jako u Expertise2Go – kde se uživatel nemusí starat o to, jak celý kartografický rádce funguje). Navíc je u něho mnohem komplikovanější sestavování podkladů pro výsledného rádce. Také byl navržen pro ekonomické účely, takže není příliš vhodný pro kartografii. Navíc vyžaduje po uživateli zadávání váhy jeho odpovědi, což by mohlo značně komplikovat rozhodování uživatele, jakou odpověď, a s jakou vahou, má zadat do systému.

Oba expertní systémy nabízí fungování rádce na Internetu, takže v tomto jsou oba expertní systémy rovnocenné. Mírnou nevýhodou pro Expertise2Go se po aktualizaci Javy stala nefunkčnost v offline režimu. Důležitá ale byla možnost propojení výsledku konzultace s výslednou radou pro uživatele – to expertní systém NEST nenabízí, naopak Expertise2Go možnost propojení výsledku konzultace s radou pomocí hypertextového odkazu nabízí. Rada se poté otevírá v nové záložce nebo novém okně internetového prohlížeče (i když je nutné povolit automatické otevírání nových oken v záložce pro stránku s kartografickým rádcem).

Nakonec teda úvaha vedla k výběru expertního systému Expertise2Go pro zpracování výsledného expertního systému pro tvorbu kartografického rádce pro volbu vhodného popisu a výběru správné barvy v mapě - splňuje všechny podmínky zadané pro určení vhodného expertního systému.

#### <span id="page-23-0"></span>**4.2 Tvorba tabulek bází znalostí**

Důležitým krokem při tvorbě kartografického rádce bylo sestavení tabulek bází znalostí pro danou problematiku. Kartografický rádce byl rozdělen na dva samostatné oddíly – pro volbu správné barvy a pro vhodné umístění popisu v mapě. V tomto duchu pak musely být vytvořeny i tabulky bází znalostí.

Uživatel by měl do inteligentního systému zadat odpovědi na předem daný řetězec otázek a kartografický rádce mu pak jako výsledek předloží radu s informacemi, jak by měl popis jím vybraných prvků v tematické mapě vypadat.

Při tvorbě tabulky báze znalostí, ze které se pak při generování samotné báze znalostí vycházelo, bylo už na začátku nutné alespoň přibližně určit, kolik pravidel bude daná báze znalostí mít. Proto první myšlenkové pochody při vytváření tabulky byly prováděny pouze s tužkou a papírem, kdy byla načrtnuta základní tabulka společně se rozhodovacím digramem pro dané problematiky. Po přibližném návrhu, jak bude tabulka báze znalostí vypadat, bylo možné začít tabulku zadávat do editoru báze znalostí e2gRuleWriter. Jako mezikrok pak byl využit ještě tabulkový editor Microsoft Excel, kde byla určena správná formulace otázek pro uživatele i označení výsledných rad z kartografického rádce.

#### <span id="page-23-1"></span>**4.2.1 Rádce pro popis v tematické mapě**

Prvním z kartografických rádců byl rádce pro poskytnutí rady pro zvolení vhodného popisu v tematické mapě. Na začátku bylo jeho cílem poskytnout uživateli radu o vhodné kombinaci popisů v tematické mapě a zejména o jejich vhodném umístění vhledem k prvku, ke kterému se vztahuje.

Pro tabulku bází znalostí a následného kartografického rádce pro výběr vhodného popisu v mapě bylo vybráno několik následujících otázek (v závorce za otázkou jsou vždy všechny odpovědi, které kartografický rádce uživateli nabídne):

- Pro jakou část mapy chcete využít popis? (mapové pole, další mapové prvky)
- Jaký typ mapy dle obsahu chcete využít? (katastrální, obecně zeměpisná, tematická, topografická)
- Pomocí čeho chcete znázornit daný jev v tematické mapě? (bodu, linie, plochy)
- Z jakého oboru je jev využitý v tematické mapě? (fyzická geografie, socioekonomická geografie)
- Jaký druh mapového prvku chcete popsat? (název, legenda, měřítko, tiráž)
- Chcete v názvu mapy využít i podtitul? (ano, ne)
- Kolik prvků chcete využít v legendě?  $(1 7, \text{ vice} \neq 7)$
- Chcete využít i číselné měřítko? (ano, ne)

První otázkou musí uživatel upřesnit kartografickému rádci, pro kterou část mapy chcete tvořit popis. Uživatel rádce musí upřesnit, zda se má popis týkat přímo mapového pole nebo pouze dalších hlavních mapových prvků (titul, měřítko, legenda, tiráž). Po výběru možnosti "mapové pole" dostane uživatel na výběr ze čtyř možností map – katastrální, obecně zeměpisná, tematická a topografická, z nich musí vybrat jednu, ve které chce popisovat dané prvky. Dalšími charakteristikami, které musí zodpovědět, jsou znázornění jevu v mapě – zda má prvek bodové, liniové nebo plošné znázornění – a také, z jakého oboru jev pochází – zda z fyzické nebo socioekonomické geografie. Tyto dvě geografie se totiž mohou v mnohém lišit, ať už se jedná o využití barev v mapě nebo umístění samotného popisu.

Při výběru "další mapové prvky" se pak uživatel pomyslně dostane do druhé části rozhodovacího stromu, kde dostává na výběr z dalších možností. Musí pak kartografickému rádci sdělit, jaký další mapový prvek chce v mapě popisovat. Na výběr má ze čtyř zbylých hlavních mapových prvků – titulu, měřítka, legendy a tiráže. Dle výběru daného mapového prvku pak byla uživateli položena další doplňující otázka. U titulu zněla, zda chce využít v názvu mapy i podtitul. U legendy se rádce uživatele ptá, kolik prvků daná legenda obsahuje. A u měřítka pak, zda chce uživatel využít i číselné měřítko. U tiráže už žádná doplňující otázka položena nebyla.

Postup kartografického rádce při výběru vhodného popisu v tematické mapě nejlépe popisuje a znázorňuje následující rozhodovací strom.

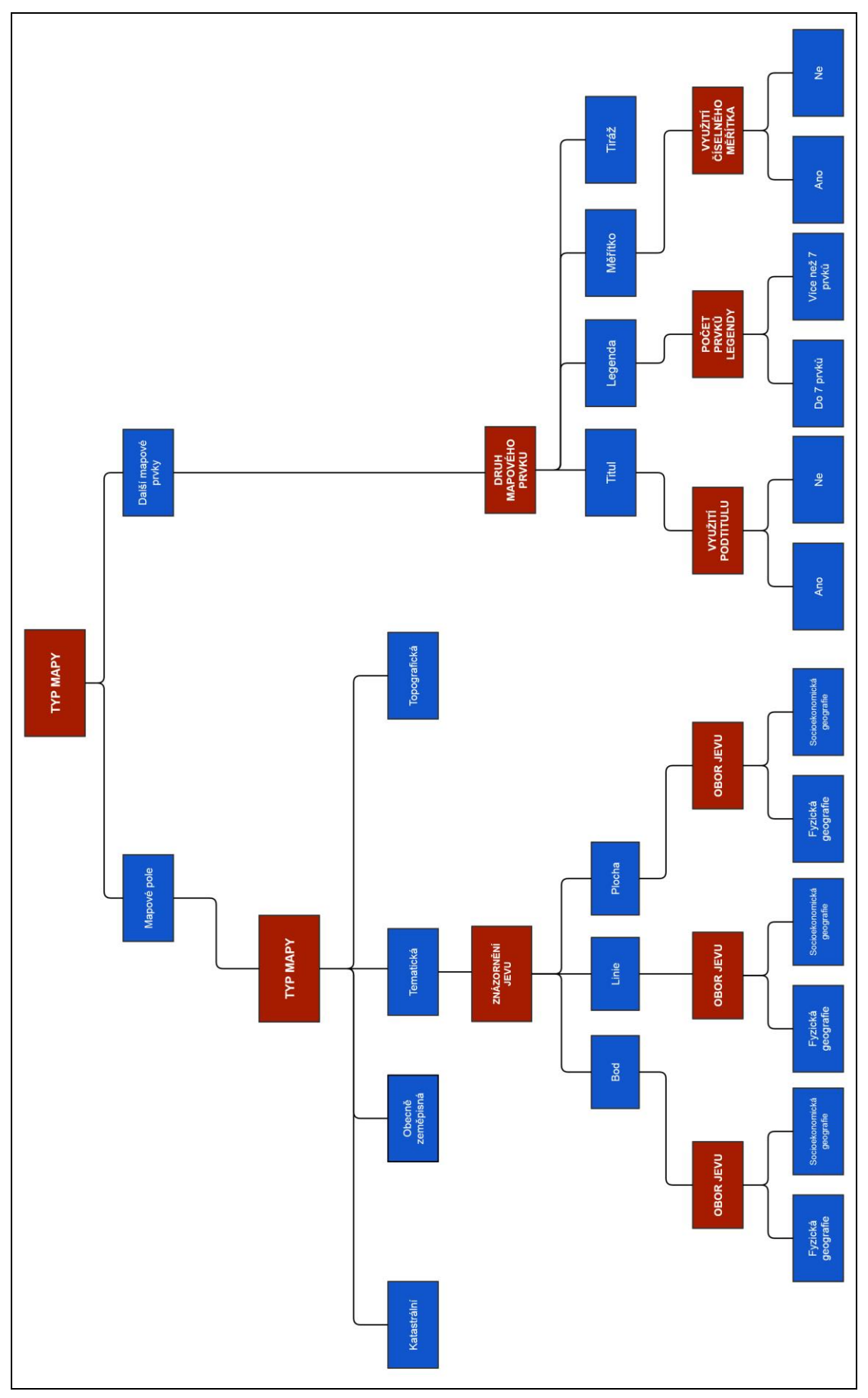

Obr. 7 Rozhodovací diagram pro výběr vhodného popisu v mapě

Posledním krokem při tvorbě kartografického rádce, vyjma tvorby samotných rad, bylo vytvoření smysluplného a přehledného označení jednotlivých rad. Rada byla označena jednoznačným kódem, který vycházel z rozhodovacího stromu pro daného kartografického rádce. Kód byl vytvořen z písmena P (jako popis) a dále ze čtyřúrovňového číslování, dle toho, kde se rada ve stromu nachází (podle pomyslného řádku a sloupce ve stromu). Mezi písmenem a poté jednotlivými čísly se nachází spojovník pro lepší čitelnost kódu. Pokud se finální rada nachází ve stromu dříve, než na posledním řádku, budou na zbývajících pozicích kódu samé nuly. Například popis topografické mapy se v prvním řádku nachází na první pozici a v druhém řádku až na čtvrté pozici – proto bude kód rady pro topografickou mapu ve tvaru P-1-4-0-0.

#### <span id="page-26-0"></span>**4.2.2 Rádce pro barvy v mapě**

Stejný postup při tvorbě báze znalostí a následně i samotného kartografického rádce byl využit i pro rádce pro výběr správné barvy v tematické mapě. Důležité bylo správně a srozumitelně formulovat uživateli radu o problematice výběru vhodné barvy pro obor znázorněný v dané tematické mapě.

Pro tabulku bází znalostí a následného kartografického rádce pro výběr vhodné barvy v tematické mapě bylo vybráno několik následujících otázek (v závorce za otázkou jsou vždy všechny odpovědi, které kartografický rádce uživateli nabídne):

- Jaký typ mapy dle obsahu chcete využít? (katastrální, obecně zeměpisná, tematická, topografická)
- Chcete v katastrální mapě využít barvu? (ano, ne)
- Jaký druh jevu chcete v tematické mapě využít? (kvalitativní, kvantitativní)
- Jaký typ jevu chcete v tematické mapě využít? (absolutní, relativní)
- Z jakého oboru je jev využitý v tematické mapě? (fyzická geografie, socioekonomická geografie)
- Pomocí čeho chcete znázornit daný jev v tematické mapě? (bodu, linie, plochy)

V první otázce tohoto kartografického rádce je po uživateli požadována odpověď na otázku, ve kterém typu mapy dle obsahu chce při výběru správně určitě vhodnou barvu. Na výběr dostává, stejně jako v předchozím rádci, čtyři různé typy map katastrální, obecně zeměpisná, tematická a topografická – ze kterých pak vybere jeden vhodný typ. Při odpovědi "katastrální mapa" pak dostane na výběr, zda chce v mapě využít i širší škálu barev, či nikoliv (v tom případě bude chtít tvořit klasickou černobílou katastrální mapu). Při druhé odpovědi – "obecně zeměpisná mapa" – pak dostane hned výslednou radu pro tento daný typ mapy. Při odpovědi "topografická mapa" bude uživatel dotázán, pomocí čeho chce v mapě znázorňovat daný jev, a dle toho pak bude určena výsledná rada. Nejvíce je rozhodovací strom rozvinut při třetí odpovědi – "tematická mapa" – kdy bude první dotaz po této otázce směřován na možnost, zda je jev vyjádřen kvalitativně nebo kvantitativně. Při možnosti "kvalitativní" budou další možnosti směřovány na obor znázorňovaného jevu – zda je ho možné zařadit do fyzické nebo socioekonomické geografie – a poslední otázka pak bude již dříve využitý dotaz na formu zobrazení jevu – zda se jedná o bod, linii, či plochu. Při možnosti "kvantitativní" bude první dotaz po této otázce směřován na typ vyjádřeného jevu – zda je možné ho vyjádřit absolutně nebo relativně. Při obou možných odpovědích bude následující otázka, zda opět směřovat na obor vyjádřeného jevu – zda je jev z oboru fyzické, či socioekonomické geografie.

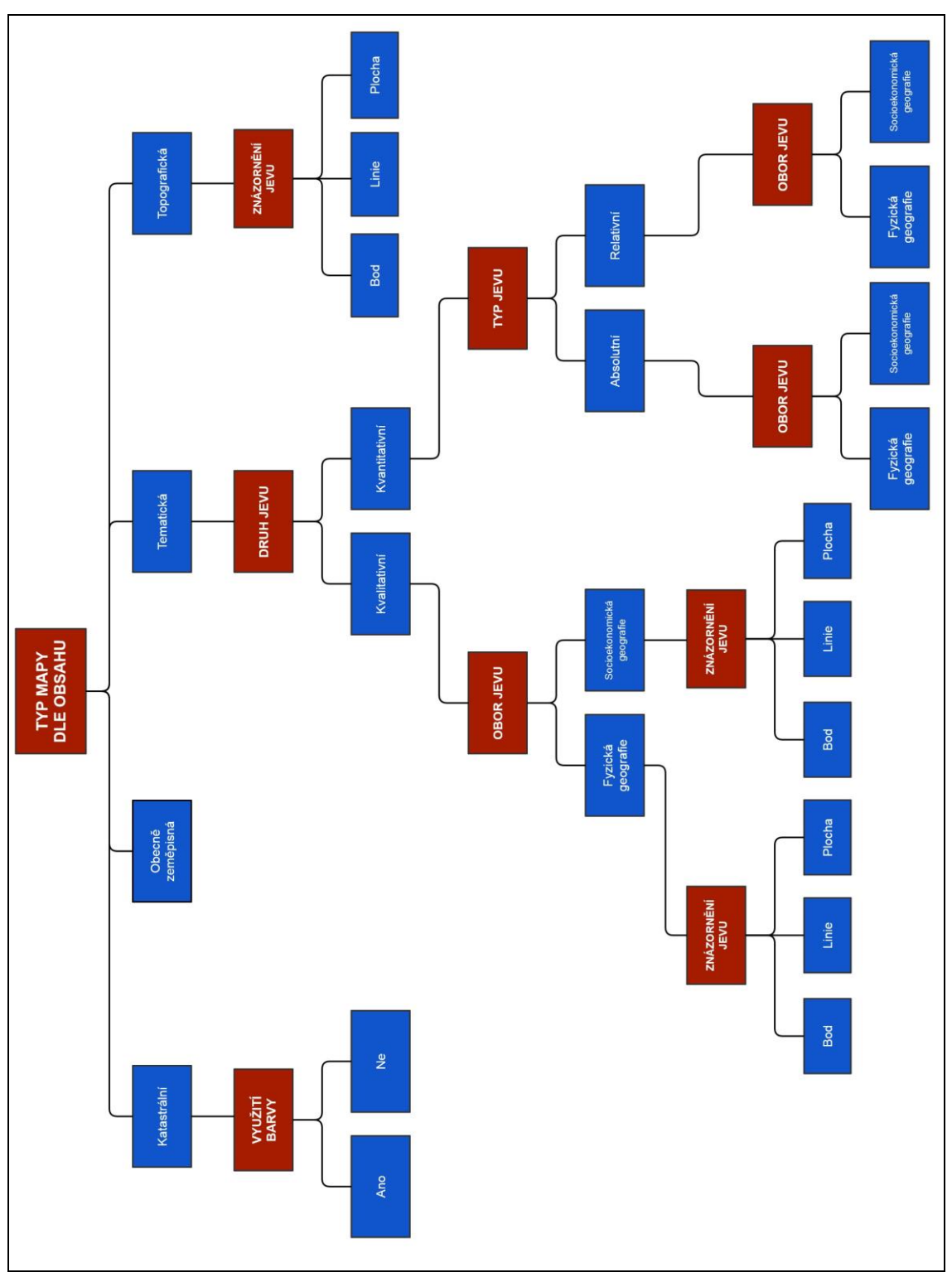

Postup kartografického rádce při výběru vhodné barvy v tematické mapě nejlépe popisuje a znázorňuje následující rozhodovací strom.

Obr. 8 Rozhodovací diagram pro výběr vhodné barvy v mapě

Posledním krokem při tvorbě kartografického rádce, vyjma tvorby samotných rad, bylo vytvoření smysluplného a přehledného označení jednotlivých rad. Rada byla označena jednoznačným kódem, který vycházel z rozhodovacího stromu pro daného kartografického rádce. Kód byl vytvořen z písmena B (jako bava) a dále ze čtyřúrovňového číslování, dle toho, kde se rada ve stromu nachází (podle pomyslného řádku a sloupce ve stromu). Mezi písmenem a poté jednotlivými čísly se nachází spojovník pro lepší čitelnost kódu. Pokud se finální rada nachází ve stromu dříve, než na posledním řádku, budou na zbývajících pozicích kódu samé nuly. Například znázornění barvy pro plošné jevy v topografické mapě se v prvním řádku nachází na čtvrté pozici a v druhém řádku na třetí pozici – proto bude kód rady pro plošný jev v topografické mapě ve tvaru B-4-3-0-0.

### <span id="page-28-0"></span>**4.3 Tvorba kartografických rádců**

Po vytvoření tabulek báze znalostí pro všechny kartografické rádce bylo nutné přepsat tabulky do inteligentního systému Expertise2Go. Tento přepis se provedl pomocí programu vyvinutého přímo v rámci aplikace inteligentního systému Expertise2Go – e2gRuleWriter – jehož pracovní prostřední, které je přehledně a barevně rozděleno do jednotlivých částí, bude představeno v následující kapitole.

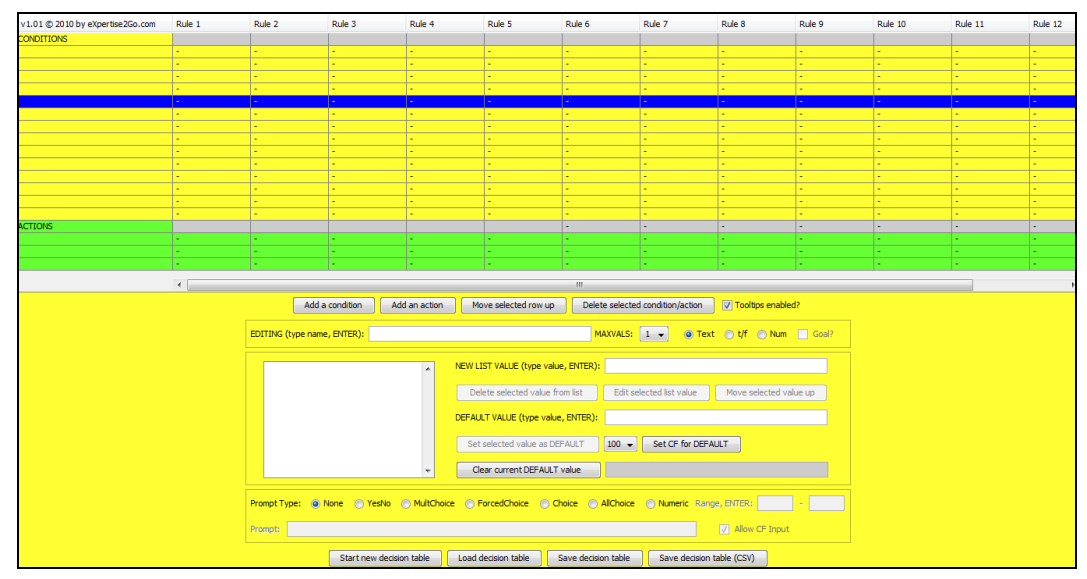

Obr. 9 Kompletní pracovní prostředí Expertise2Go

Ve vrchní polovině celého uživatelského prostředí najdeme tabulku, do které se vepisuje konkrétní tabulka báze znalostí. Sloupce v této tabulce tvoří pravidla neboli RULES, které platí pouze v případě, že jsou splněny všechny jeho podmínky zadané v bázi znalostí. Každé pravidlo je složeno z názvu, jednotlivých podmínek, které musí být splněny pro platnost pravidla (podmínkou se automaticky stává odpověď na konkrétní otázku), a výsledku. Konkrétní pravidlo ale nemusí (v těchto kartografických rádcích nikdy neobsahuje) odpovědi na všechny otázky, ale pouze se tvoří pomyslné rozhodovací stromy. Pravidlo je pojmenováno pro zjednodušení pouze kódem výsledné rady.

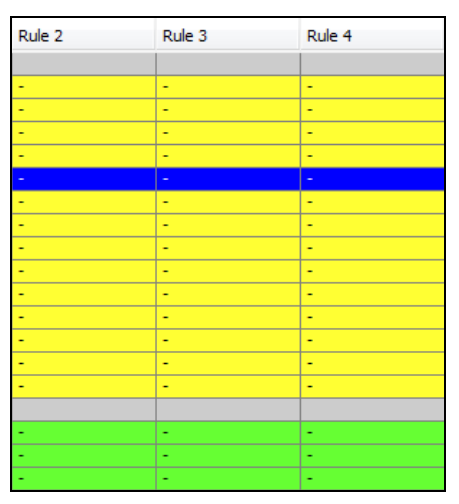

Obr. 10 Detail pracovního prostředí s prázdnými pravidly

Řádkově je pak tabulka členěna na další dva sektory. Žlutou barvou je vyznačena vrchní část této tabulky a zapisují se do ní jednotlivé podmínky neboli CONDITIONS. Stejně jako u pravidel, tak ani u podmínek není nijak omezeno (alespoň v rámci tabulky báze znalostí), kolik může být v bázi znalostí pravidel a podmínek. Toto omezení je ale provedeno dále přímo v bázi znalostí. Do jednotlivých řádků se vepisují jednotlivé možné odpovědi na otázky, díky kterým inteligentní systém pozná, zda bylo dané pravidlo splněno.

| <b>CONDITIONS</b> |        |  |
|-------------------|--------|--|
|                   | -      |  |
|                   | $\sim$ |  |
|                   |        |  |
|                   | -      |  |

Obr. 11 Detail pracovního prostředí s prázdnými podmínkami

Ve spodní části této tabulky pak najdeme zeleně vybarvenou sekci, do které se zadávají akce neboli ACTIONS, které v případě kartografického rádce slouží jako možná řešení, či rady pro uživatele, který rádce využívá. Řešení se objeví na konci konzultace s kartografickým rádcem v podobě řetězce s kódem dané rady.

Druhá polovina uživatelského prostředí, pomocí kterého se vyplňuje tabulka báze znalostí, je tvořena panelem, které slouží primárně pro úpravu tabulky. Spodní část se interaktivně mění v závislosti na tom, do které části vrchní tabulky jsou zrovna vepisovány údaje. Mohou nastat tři varianty toho, jak bude tento panel vypadat – pro zápis podmínek, řešení a samotných pravidel (který obsahuje i možnosti pro generování báze znalostí).

Panel pro editaci podmínek obsahuje několik důležitých prvků. Hned nahoře najde uživatel, který chce zadávat informace do tabulky báze znalostí, čtveřici tlačítek, která jsou shodná jak pro podmínky, tak pro akce, a která slouží k přidání podmínky (Add a condition), přidání akce (Add an action), posunutí zvoleného řádku nahoru (Move selected row up) a smazání vybrané podmínky nebo akce (Delete selected condition/action). Pod tlačítky je možno nalézt pole EDITING, do kterého se vypíše název podmínky (v případě kartografických rádců se jedná o celou otázku). Za tímto polem uživatel zadá, jaký je maximální počet možných hodnot, které uživatel rádce zaškrtne, a jaký je typ odpovědi (text, true/false, číslo). Pod touto sekcí nalezneme další sekci, která slouží k zadávání možných odpovědí pro danou otázku. Skládá se z okna, ve kterém se zobrazují zadané možnosti odpovědí, pole pro zadání nové odpovědi (s tlačítky pro smazání, úpravu nebo posunutí odpovědi), zbytek této sekce tvoří pole pro zadání defaultní hodnoty pro danou podmínku (ve vypracovaných kartografických rádcích byla tato možnost doplněna až při pozdější úpravě báze znalostí). Ve spodní části panelu se pak nachází poslední důležitá sekce, ve které uživatel zadává otázky (Prompts), na které se pak samotný kartografický rádce ptá. Před zadáním samotné otázky je nutné zadat typ odpovědi, kterých je šest, a najdete je v seznamu níže.

- YesNo boolean vstup, rozhodování pouze mezi ano a ne,
- MultChoice výběr z několika možností (obsahuje možnost, že uživatel nezná odpověď),
- ForcedChoice výběr z několika možností (obsahuje možnost, že uživatel nezná odpověď),
- Choice výběr z možností v rolovacím okně,
- AllChoice výběr z několika možností, kdy je možno vybrat více možností,
- Numeric zadání číselné hodnoty v určitém rozmezí.

Na závěr je nutné ještě zadat, zda bude při otázce zvažována možnost nejistoty (stupnice od 50 do 100 %). Pod touto sekcí se nachází opět čtveřice tlačítek pro novou tabulku báze znalostí (Start new desicison table), načtení tabulky (Load decision table), uložení tabulky (Save decision table) a pro uložení tabulky do formátu CSV (Save decision table (CSV)).

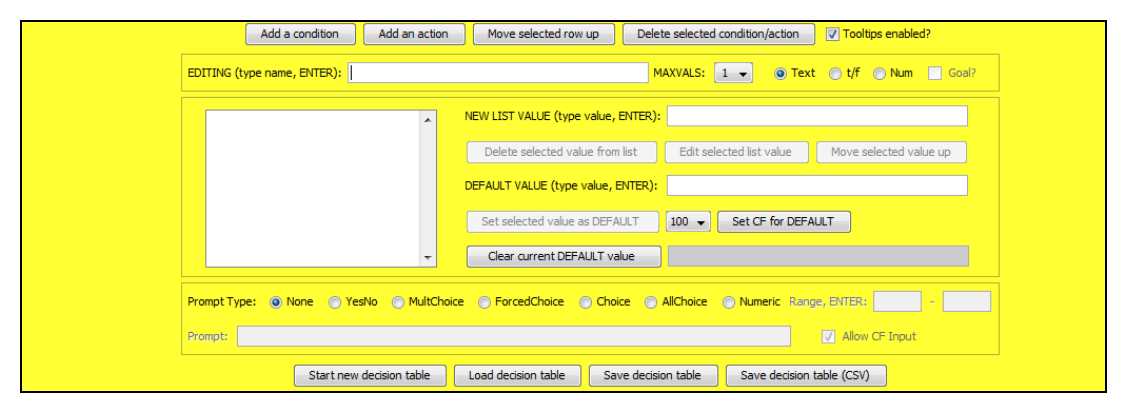

Obr. 12 Pracovní prostředí pro editaci podmínek

Další panel slouží pro editaci akcí (v našem případě řešení), která je ale totožná, jako sekce pro editaci podmínek. Jediné rozdíly je možné najít v barvě podkladu, který se změní ze žluté na zelenou, a také v tom, že nelze zadat žádnou možnou otázku, jako tomu je v případě podmínek.

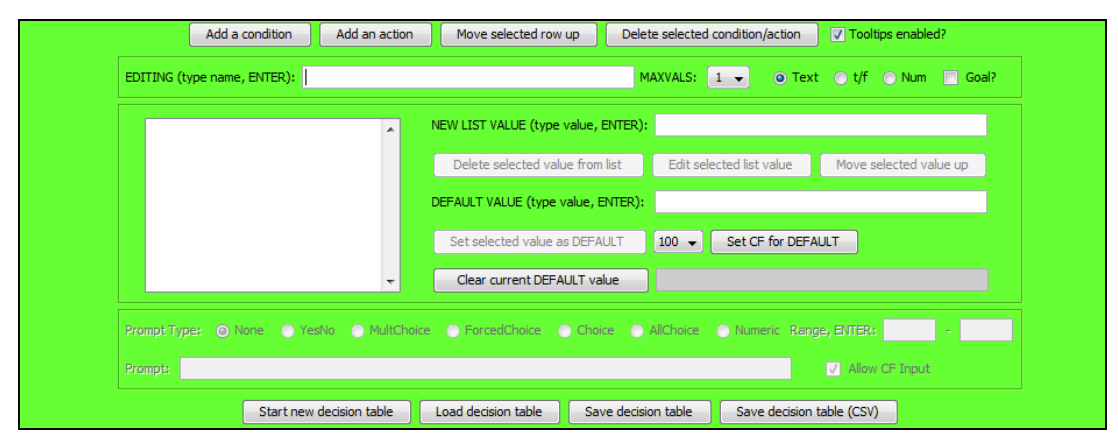

Obr. 13 Pracovní prostředí pro editací akcí

Poslední panel slouží pro editaci finálních pravidel a také pro generování báze znalostí z jí odpovídající tabulky báze znalostí. Panel obsahuje opět čtyři tlačítka ve vrchní části a další čtyři ve spodní části, stejně jako předchozí dva panely. Vrchní tlačítka ale doznaly jisté změny, slouží pro přidání pravidla na konec (Add a rule), vložení pravidla do jakékoliv části (Insert a rule), smazání pravidla (Delete selected rule) a pro duplikování pravidla (Duplicate selected rule). Ve vrchní části potom najdeme pole pro zadání názvu pravidla (v tomto případě se jednalo o čísla, podle kterých byl spárován výsledek konzultace a samotná rada pro uživatele). Pod tímto polem najdeme část, kde je možné využít automatické generování pravidel (v této práci nebylo žádným způsobem využito). Vedle ní se nachází část pro dodatečnou kontrolu pravidel jako například smazání irelevantních a redundantních pravidel nebo vymazání nevyužitých podmínek a nekompletních pravidel. Nejdůležitější je ale spodní část, kde je možné si zobrazit a uložit vygenerovanou bázi znalostí ve formátu .kb, případně do ní implementovat jakýkoliv cizí jazyk (v případě kartografického rádce byla využita čeština). Je nutné zadat i minimální hodnotu nejistoty v bázi znalostí, které byla u vytvořených kartografických rádců stanovena na hodnotu 100, jelikož by uživatel měl vědět, jakou mapu tvoří a jaké prvky v ní má.

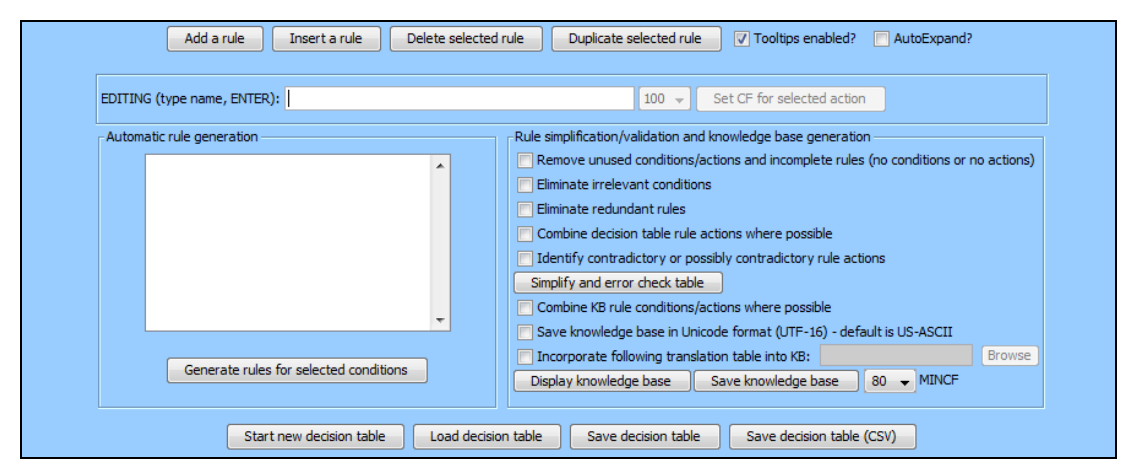

Obr. 14 Pracovní prostředí pro editaci pravidel a generování báze znalostí

Zadávání do tabulky báze znalostí probíhá způsobem, kdy má uživatel v tabulce předem zadaný seznam otázek a ke každému pravidlu jsou poté pomocí rolovacího okna vybrány vhodné odpovědi na otázky. Takto byly vytvořeny všechny tabulky báze znalostí, z nichž pak byly vytvořeny báze znalostí, které byly v textovém editoru ještě dále upravovány.

Vygenerovanou bázi znalostí ve formátu .kb je možné upravit v jakémkoliv textovém editoru (v této práci byl využit PSPad 4.5.9. textový soubor báze znalostí obsahuje jednotlivá pravidla, otázky včetně typu odpovědi i nabídnutých možností odpovědí a na závěr minimální hodnotu nejistoty. Jak můžete vidět v následujících ukázkách kódu báze znalostí, pravidlo je vždy uvedenou klíčovým slovem RULE a číslem pravidla, určeno je pak pomocí spojek "if", "and"a "then". Otázka pro uživatele je pak uvedena klíčovým slovem PROMPT a názvem podmínky, pro které je otázka určena, pokračuje pak typem odpovědi, otázkou, která se zobrazí uživateli a nabídnutými možnostmi. Pro názornější zobrazení příkladu je vždy za kódem z báze znalostí uvedena i ukázka stejného kódu z návrhového prostředí tabulky báze znalostí.

```
RULE [P-1-3-3-2]
```
If [Pro jakou část mapy chete využít popis?] = "mapové pole" and [Pomocí čeho chcete znázornit daný jev v tematické mapě?] = "plochy" and [Z jakého oboru je jev využitý v tematické mapě?] = "socioekonomická geografie"

Then [Výsledkem konzultace s rádcem] = "P-1-3-3-2"

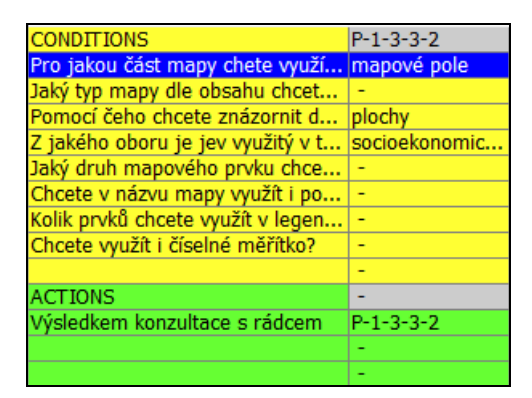

Obr. 15 Ukázka zápisu pravidla v expertním systému

```
PROMPT [Jaký druh mapového prvku chcete popsat?] ForcedChoice
"Jaký druh mapového prvku chcete popsat?"
"název"
"legenda"
"měřítko"
"tiráž"
```
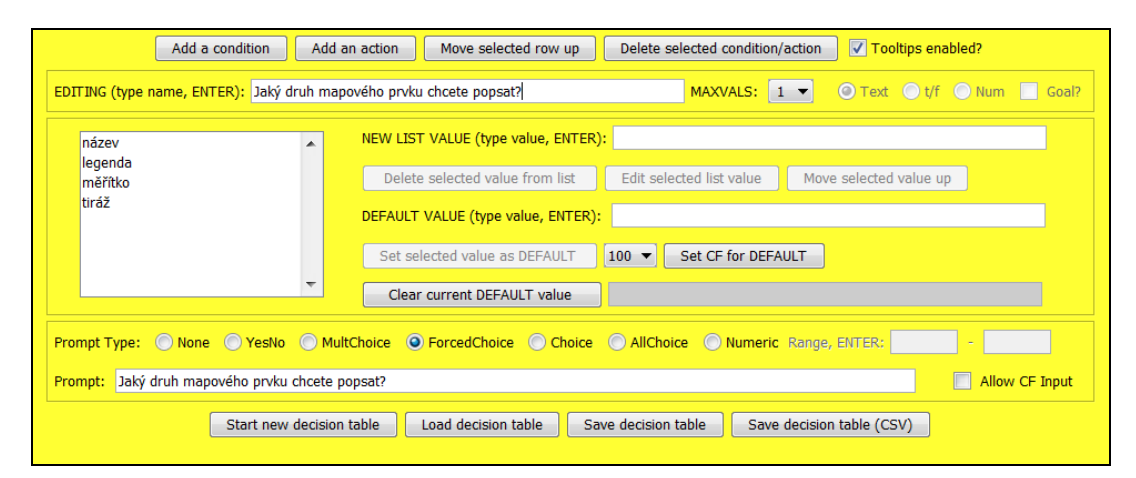

Obr. 16 Ukázka zápisu podmínky a otázky v expertním systému

K tomu ale bylo nutné dopsat ještě několik důležitých prvků, bez nichž by kartografický rádce nemohl být ani spuštěn. Prvním z nich je nastavení defaultní hodnoty z důvodu vyskytnutí se slepé uličky v rozhodovacím stromu. V tom případě nedostane uživatel žádnou radu, ale pouze upozornění, že řešení je v jím zvoleném případě neuskutečnitelné, a bude pouze na uživateli, zda si nechá znovu poradit. Druhou věcí, kterou bylo do báze znalostí nutné doplnit, je nastavení, že řešení konzultace s kartografickým rádcem je možno nalézt v akci, která byla nastavena v tabulce báze znalostí (v případě vytvořených kartografických rádců se jedná o akci "Výsledkem konzultace s rádcem"). Doplnění kód do báze znalostí pak vypadal takto:

MINCF 100 DEFAULT [Výsledkem konzultace s rádcem] = "neuskutečnitelné řešení." GOAL [Výsledkem konzultace s rádcem]

V bázi znalostí pak dále následují odkazy, které slouží k propojení konzultace s kartografickým rádcem a samotnými radami pro uživatele. Toto propojení je vyřešeno už v základním nastavení inteligentního systému Expertise2Go a pro jeho zprovoznění je potřeba pouze do kódu rádce a stránky s rádcem překopírovat několik řádků kódu. Některé změny se provedou přímo v bázi znalostí, jiné je ale potřeba udělat přímo v HTML kódu stránky s kartografickým rádcem – to bude popsáno v další části této kapitoly. Přímo do báze znalostí je nutné napsat speciální odkazy pro každé možné řešení konzultace s kartografickým rádcem. To se skládá s klíčového slova JSHYPERLINK, názvu akce (v tomto případě "Řešení", textového řetězce, který bude zobrazen uživateli, souboru s radou, na který bude odkazováno, a povolení scrollování v dokumentu.

JSHYPERLINK [Výsledkem konzultace s rádcem] = "P-1-1-0-0" "P-1-1-0- 0.html;scrollbars=yes"

```
JSHYPERLINK [Výsledkem konzultace s rádcem] = "P-1-2-0-0" "P-1-2-0-
0.html;scrollbars=yes"
   JSHYPERLINK [Výsledkem konzultace s rádcem] = "P-1-3-1-1" "P-1-3-1-
```
1.html;scrollbars=yes"

Za odkazy už následuje pouze překlad uživatelského prostředí, kdy byla většina přeložena doslova, ale tak, aby zachovávala smysl a srozumitelnost pro uživatele, který bude s rádcem pracovat a konzultovat. Bylo nutné ale upravit větu, které se uživateli zobrazí po dokončení konzultace. Ta se skládá z názvu akce ("Výsledkem konzultace s rádcem"), poté z přeložené věty, která uvozuje výsledek konzultace ("je podle zadaných podmínek"), a z vhodné možnosti akce (například kód P-1-1-0-0).

V rámci práce bylo přeloženo celé uživatelské prostředí, ale když ve vypracovaných kartografických rádcích nebyla využita možnost nejistoty, tak se některé přeložené prvky cílovému uživateli ani nezobrazovaly. V následující tabulce můžete vidět nejčastěji využité spojení jak v anglickém originále, tak i v českém překladu.

| Anglický originál                        | Český překlad                            |  |  |
|------------------------------------------|------------------------------------------|--|--|
| Submit                                   | Potvrzení odpovědi                       |  |  |
| <b>Restart</b>                           | Znovu                                    |  |  |
| Cancel, Accept                           | Ne, Ano                                  |  |  |
| Disclaimer                               | Upozornění                               |  |  |
| <b>FINAL RESULTS:</b>                    | KONEČNÝ VÝSLEDEK:                        |  |  |
| is:                                      | je podle zadaných podmínek               |  |  |
| Click underlined text to link to<br>more | Pro více informací klikněte na kód rady. |  |  |
| information.                             |                                          |  |  |
| has not yet been determined              | ještě nebylo určeno                      |  |  |
| A value for:                             | Hodnota pro:                             |  |  |
| Go back                                  | Vrátit zpátky                            |  |  |
| Why ask?                                 | Proč se ptáte?                           |  |  |

Tab. 2 Ukázka překladu některých výrazů uživatelského prostředí

Překlad tlačítka, které startuje konzultaci uživatele s kartografickým rádcem, byl proveden v rámci nastavování parametrů pro zobrazení appletu. Místo originálního anglického "Start the consultation" se českému uživateli kartografického rádce na začátku konzultace objeví tlačítko s textem "Začni konzultaci". Dalším přeloženým textem pak bylo varování pro uživatele, že nemá ve svém prohlížeči nainstalovanou Javu. To bylo provedeno pomocí věty "Ve Vašem prohlížeči není nainstalovaná Java.".

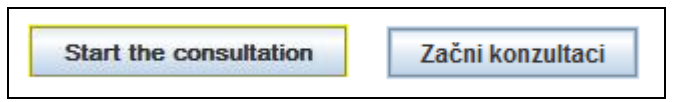

Obr. 17 Porovnání tlačítek pro začátek konzultace

Vzhledem k tomu, že byla v kartografickém rádci využita i upozorňující věta před začátkem každé konzultace, bylo nutné vytvořit i její překlad. Nakonec bylo toto upozornění přeloženo jako "Jste si jisti, že víte vše o charakteristice mapy, kterou chcete zpracovávat?", kdy slovo "mapy" bylo tučně zvýrazněno. V případě, že uživatel klikne na "Ano", začne konzultace. V případě volby "Ne" zmizí možnost potvrzení odpovědi a pokračování v konzultaci.

Po potřebných úpravách báze znalostí bylo nutné vytvořit stránku, ve které bude zobrazen samotný kartografický rádce. Tato stránka byla převzata z ukázkových materiálů, které jsou k dispozici na oficiálních stránkách Expertise2Go, a byla upravena tak, aby působila geografickým dojmem na koncového uživatele. Důležité bylo upravit parametry zobrazení appletu, aby se uživateli kartografického rádce zobrazila správná konzultace.

Ke stránce bylo vytvořeno záhlaví se základním menu ve formě klikací mapy. Menu obsahuje čtyři základní položky, které si popíšeme později. Důležitá je hlavně část kódu, ve které je konfigurován applet s kartografickým rádcem. Je nutné zkontrolovat, zda je v kódu obsažen odkaz na Java engine, bez kterého by aplikace nefungovala (musí být obsažen i ve složce s rádcem). Obsahuje také nastavení velikosti okna (byla zvolena velikost 600 x 600 – při menší velikosti nebyly u některých otázek zobrazeny všechny možnosti odpovědí), odkaz na využívanou bázi znalostí, titul a podtitul na úvodní stránce rádce, popis tlačítka pro zahájení konzultace, barvu písma a pozadí v kartografickém rádci a na závěr také úvodní upozornění pro uživatele, které je zobrazené výše. Kód, který byl nachystaný na stránkách Expertise2Go, musel být upraven tak, aby odpovídal celým webovým stránkám. To znamená, že k němu byl přidán kód pro záhlaví s menu a ostatní prvky webových stránek.

```
<applet code="e2gRuleEngine" archive="e2gRuleEngine.jar" width="600" 
height="600">
<param name="kburl" value="barva.kb" />
<param name="apptitle" value="Kartografický expertní systém" />
<param name="appsubtitle" value="pro výběr vhodné barvy v tematické 
mapě" />
<param name="startbutton" value="Začni konzultaci" />
<param name="titlecolor" value="#0000ff" />
<param name="bgcolor" value="#ffffff" />
<param name="debug" value="false" />
<param name="jsfunction" value="hyperlink" />
<param name="disclaimer" value="<html>Jste si jisti, že víte vše o 
charakteristice <br />b>mapy</b>>>>>>, kterou chcete zpracovávat?</html>" />
Ve Vašem prohlížeči není nainstalovaná Java. 
</applet>
```
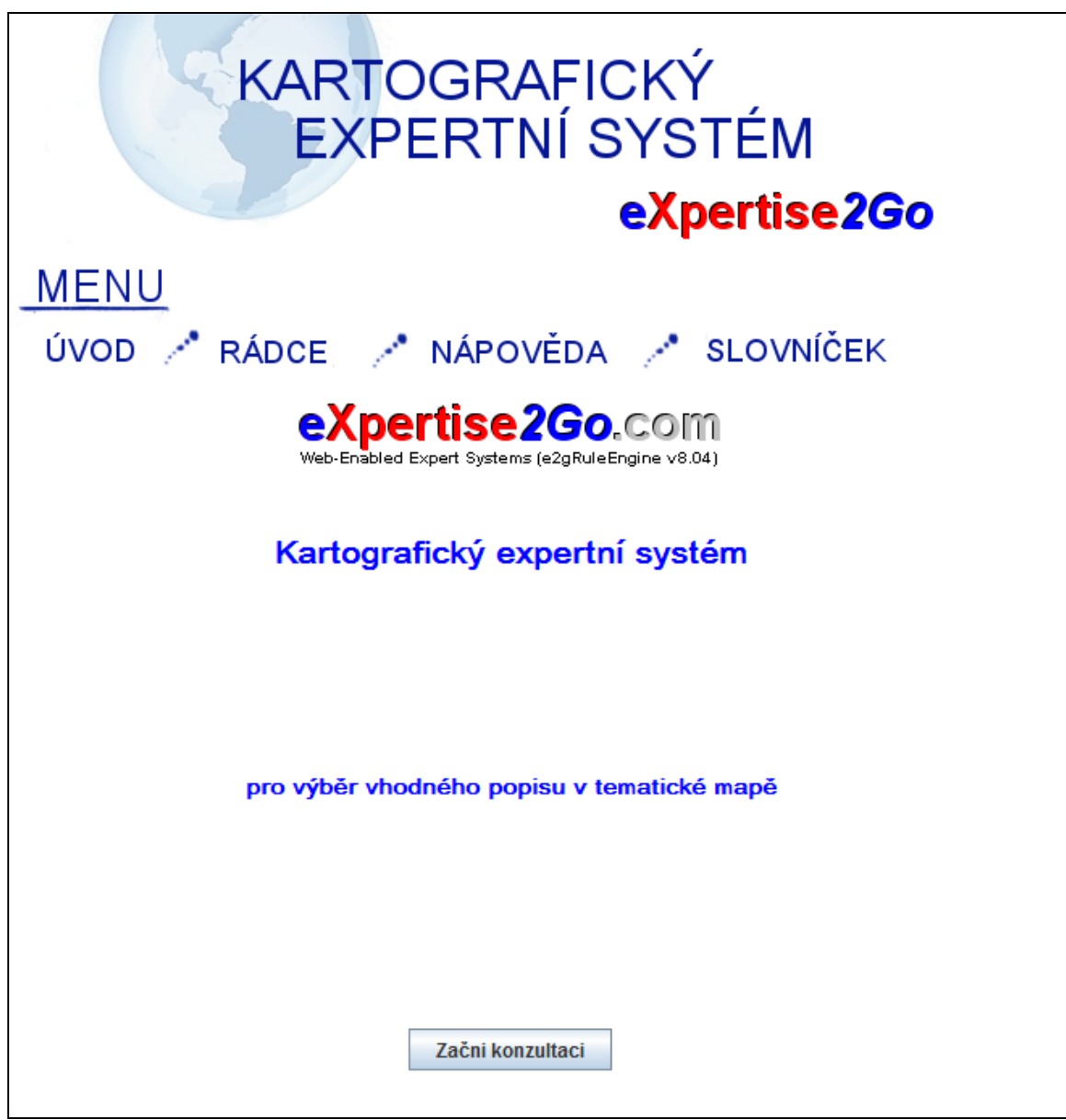

Obr. 18 Ukázka webových stránek s kartografickým rádcem pro popis v tematické mapě

Za tento applet je ještě nutné zkopírovat kód pro správné fungování javascriptových odkazů. Kód je k dispozici na oficiálních stránkách inteligentního systému Expertise2Go a stačí ho pouze vložit do HTML souboru za applet kartografického rádce.

```
<script>
     function hyperlink() {
           if (\text{arguments}[0] == "9") {
                 nparams = arguments.length;
                 if (nparams > 3) window.open(arguments[1], 
arguments[2], arguments[3]);
                 else if (nparams > 2) window.open(arguments[1],
arguments[2]);
                 else if (nparams > 1) window.open(arguments[1]);
           } 
      }
     </script>
```
Poslední fází tvorby kartografického rádce bylo vytvoření finálních rad pro uživatele. Ty byly realizovány formou dalších HTML stránek – byla vytvořena vždy jedna stránka pro jednu radu. V popisu stránky se objeví kód rady, který se shoduje s kódem rady, která byla uživateli doporučena po konzultaci s expertním systémem. Na stránce je uživateli poskytnuta slovní rada, která se týká jeho problematiky. Na závěr stránka obsahuje i názorné ukázky ve formě map nebo jejich částí a výřezů.

Všechny výše popsané části (kartografičtí rádci i stránky s finálními radami) byly zabudované do jedné komplexní webové stránky. Ta obsahuje úvodní stránku, ve které je uživatel seznámen s účelem stránky, a také je upozorněn na některé důležité náležitosti spojené s kartografickými rádci. Druhá záložka stránky pak obsahuje rozcestník vytvořených kartografických rádců – pro volbu popisu v mapě a výběru správné barvy v mapě. Na úvodní stránce ještě můžeme najít odkaz na anglickou verzi kartografického rádce pro výběr správného kartografického vyjadřovacího prostředku. Třetí záložka obsahuje nápovědu pro uživatele, jak by měl pracovat s kartografickými rádci, včetně toho, co v něm znamenají jednotlivá tlačítka, a alternativy v případě, že mu řešení navržené po konzultaci s kartografickým rádcem nebude z nějakého důvodu vyhovovat. Na poslední záložce pak bude moct uživatel najít přehledný slovníček pojmů a jejich překlad z českého do anglického jazyka (v české verzi rádce) a z anglického do českého jazyka (v anglické části rádce). Slovníček je na stránky zařazen z důvodu, aby bylo vždy jednoznačně jasné, o jaké pojmy z oblasti kartografických vyjadřovacích prostředků se jedná a najdeme ho v následující kapitole.

#### <span id="page-37-0"></span>**4.4Překlad kartografického rádce do anglického jazyka**

Jedním z cílů diplomové práce bylo i přeložení kartografického rádce pro výběr vhodného kartografického prostředku do anglického jazyka. Při překladu rádce do anglického jazyka se vyskytlo několik terminologických problémů, které budou popsány v této kapitole. Zároveň ale odpadl problém s překladem uživatelského prostředí inteligentního systému Expertise2Go, jelikož je v anglickém jazyku už ve své původní verzi (a pouze nabízí možnost překladu uživatelského prostředí do jiných jazyků).

Jako první bylo nutné přeložit vytvořené otázky pro uživatele, který bude anglickou verzi kartografického rádce pro výběr kartografických vyjadřovacích prostředků, využívat. S tím nebyly žádné problémy, jelikož se v otázkách nevyskytovaly žádné na překlad náročné (terminologicky) výrazy. Zásadní byl například správný překlad pojmů prvek a jev. Termín "prvek" byl přeložen jako "feature" a termín "jev" pak jako "phenomenon" (bylo využito i tvaru množného čísla "phenomena"). Dále bylo nutné vyřešit překlad termínu "vyjadřovací prostředky", který byl nakonec přeložen jako , means of expression".

Druhým krokem při překladu bylo přeložení odpovědí pro uživatele, který bude využívat kartografického rádce, do angličtiny. Ani zde se nevyskytl žádný závažný problém. Pouze pro český termín "stuhový" bylo použit doslovný překlad "ribbon".

Nejtěžší byl pak překlad poslední části, a to názvů jednotlivých kartografických vyjadřovacích prostředků. Bylo nutné správně určitě překlad termínů "kartogram" a "kartodiagram". Termín "kartogram" byl dle dostupné zahraniční literatury přeložen jako "choropleth map". U kartodiagramu byl překlad komplikovanější, v češtině je využíván pouze jeden termín – "kartodiagram" – s přidáním přídavného jména bodový (případně plošný) a liniový. Nakonec byl překlad vyřešen formou termínem "areal diagram map" pro bodový a plošný kartodiagram a termínem "flow map" pro liniový kartodiagram. Všechny přeložené pojmy pak můžeme najít v následující tabulce, kde je vždy uveden český i anglický termín, společně s uvedením, dle čeho byl daný termín přeložen. Pro překlad byly použity následující publikace: Kraak & Ormeling (2003), Slocum (2009), Terminologický slovník zeměměřictví a katastru nemovitostí ČÚZK [\(http://www.vugtk.cz/slovnik/\)](http://www.vugtk.cz/slovnik/)). Terminologický slovník obsahuje překlady termínů do francouzštiny, ruštiny, němčiny, slovenštiny a angličtiny.

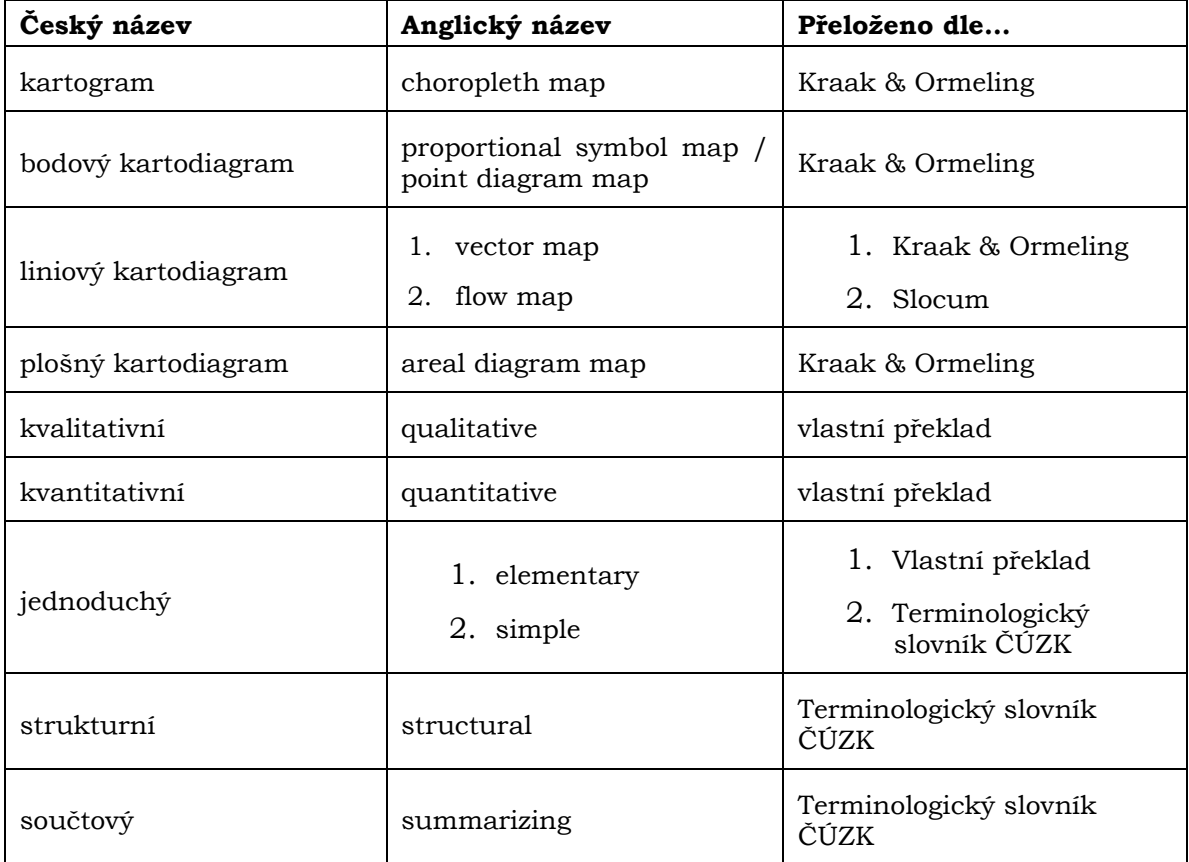

Tab. 3 Česko-anglická terminologie používaná pro vyjadřovací metody v tematických mapách

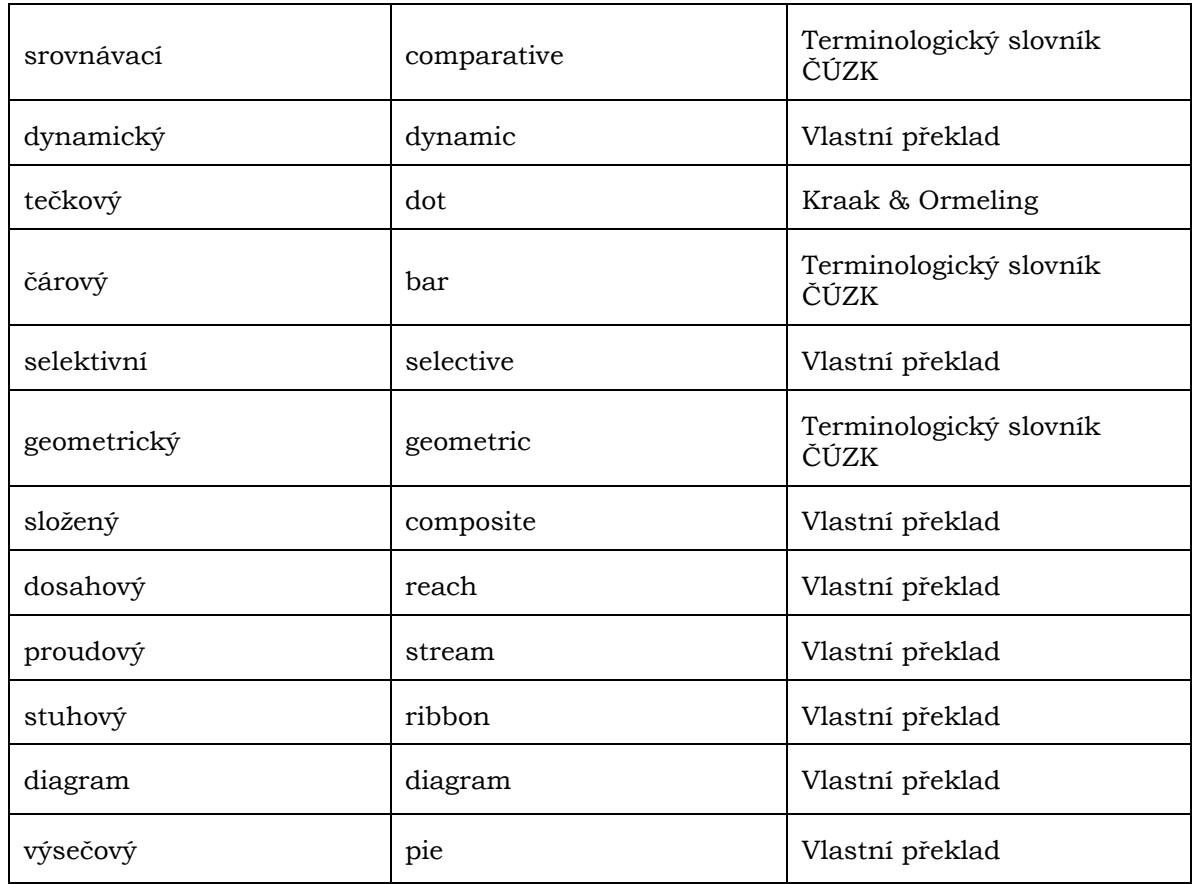

V přehledu nejsou zahrnuty základní pojmy z kartografie jako např. znak – symbol, bod – point, linie – line, plocha – area, a další. U nich je možné předpokládat, že nebude problém při jejich překladu, tzn. že ve veškeré dostupné zahraniční literatuře bude překládán stejně.

Např. Kartodiagram stuhový jednoduchý přeložíme dle daných pojmů v tabulce:

- $k$ artodiagram (liniový) = flow map,
- stuhový = ribbon,
- $j$ ednoduchý = elementary.

Zde je vhodné dle jazykových pravidel překládat tak, že se přídavnými jmény rozvine podstatné jméno map, které je na konci. Tudíž výsledný překlad zvoleného kartografického vyjadřovacího prostředku bude znít – Elementary ribbon flow map. Dle stejného principu pak byly překládány do anglického jazyka všechny kartografické vyjadřovací prostředky.

Nejprve bylo nutné upravení počtu možných kartografických vyjadřovacích prostředků pro výsledné rady. Tento počet byl o několik prostředků snížen, a to z důvodu, že ne všechny vyjadřovací prostředky jsou v moderní kartografii využívány (např. kartogramy tečkové a čárové, nebo kartogram složený pseudokorelační). Kvůli tomuto snížení pak musela být upravena i tabulka báze znalostí s anglickými kartografickými vyjadřovacími prostředky (kromě toho, že musela být kompletně přeložena). Taková úprava měla pochopitelně za následek i snížení otázek v dané

tabulce a na to navazující snížení konečných pravidel pro uživatele využívající konzultaci s kartografickým rádcem.

Důležité bylo přidat k anglickému popisu kartografických vyjadřovacích prostředků i anglicky popsané příklady. Po vyřazení některých méně používaných, či vůbec nepoužívaných kartografických vyjadřovacích prostředích, bylo provedeno myšlenkové vytvořené a následné technické provedení nových map s danými kartografickými vyjadřovacími prostředky. V první řadě šlo samozřejmě o kartograficky správné znázornění vybraných prostředků, ale důležité bylo i to, aby byly příklady uživateli srozumitelné a názorné.

Přehled všech nově vytvořených map v anglickém jazyce je uveden v Příloze 1. Ve všech případech se jedná o mapy založené na fiktivních datech (jak pojmenování států, regionů, řek, ulic, tak číselných údajů). Autor tak vytvořil pro účely Rádce celkem 18 tematických map. Důvodem tvorby ukázkových map byla snaha o maximální názornost při konzultaci s rádcem.

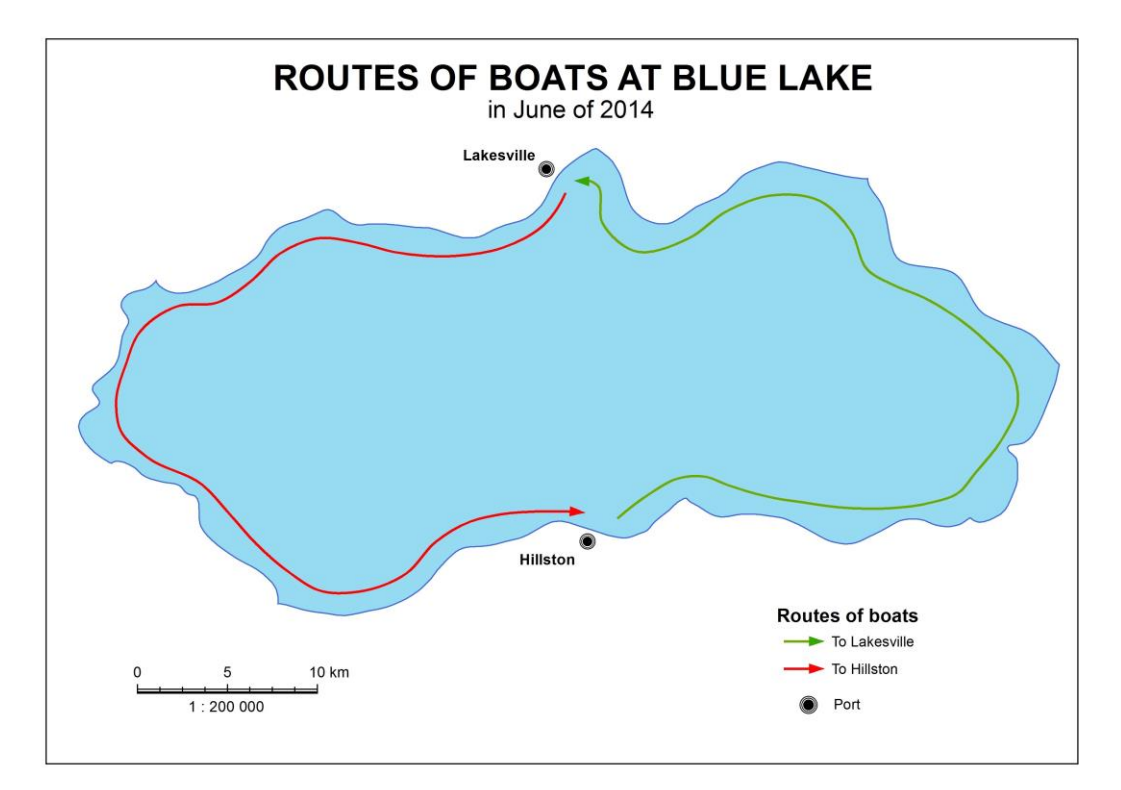

Obr. 19 Ukázka nově vytvořené mapy v anglickém jazyce

### <span id="page-40-0"></span>**4.5 Testování kartografického rádce na konkrétních příkladech**

Funkčnost a správnost výsledného kartografického rádce bylo potřeba prakticky otestovat na několika případech volby vhodného popisu a výběru správné barvy v mapě. Ukázkové příklady můžeme najít v této podkapitole.

#### **4.5.1 Volba vhodného popisu pro silnice**

- Pro jakou část mapy chcete využít popis? mapové pole
- Jaký typ mapy dle obsahu chcete využít? tematická
- Pomocí čeho chcete znázornit daný jev v tematické mapě? linie
- Z jakého oboru je jev využitý v tematické mapě? socioekonomická geografie
- Výsledkem konzultace bude rada s kódem P-1-3-2-2

#### Rada P-1-3-2-2

Popis: Rada popisuje použití vhodného popisu liniového jevu v tematické mapě z oboru socioekonomická geografie.

Rada: Při popisu liniových znaků z oblasti fyzické geografie je nutné dbát na pravidla pro umístění popisu k linii. Tvůrce mapy by měl klást hlavně důraz na čitelnost popisu a na jeho správném umístění, z něhož bude možné jednoznačně určitě, k jakému prvku v mapě se vztahuje, a který je ním tudíž popisován.

V této vědní oblasti jsou nejčastěji popisovány linie jako komunikace (silnice, železnice, cesty vodní dopravy), ale také třeba migrační směry, uliční síť (i jednotlivé ulice), hranice mezi územnínmi celky a další. Je vždy bezpodmínečně nutné dbát na to, aby byla barya popisu shodná s barvou znaku (slouží k výraznému zlepšení orientace čtenáře v mapě při odlišné barvy může být popis přiřazen chybně k jinému znaku). U liniového může nastat výlimka při popisu přímo do linie - zde je nutné zvolit formu překrytí linie polygonem a do něho poté vepsat popis dané linie (využití při popisu čísla silnice nebo čísla vlaskového spoje). Popis znaku by měl být veden dle zásad umístění popisu, ale nesmí být linií příliš deformován, aby nedošlo ke ztrátě čitelnosti.

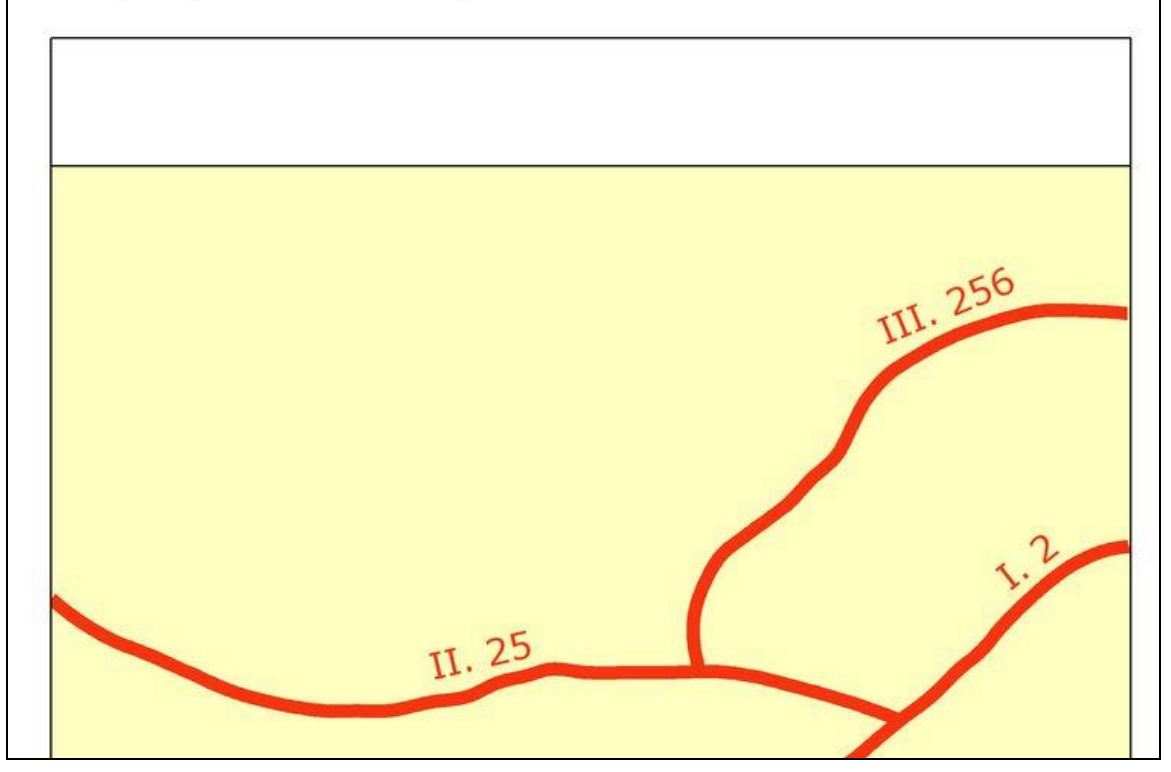

Obr. 20 Výsledná rada pro popis silnic po konzultaci s rádcem

### **4.5.2 Volba vhodné barvy pro hustotu obyvatel**

- Jaký typ mapy dle obsahu chcete využít? tematická
- Jaký druh jevu chcete v tematické mapě využít? kvantitativní
- Jaký typ jevu chcete v tematické mapě využít? relativní
- Z jakého oboru je jev využitý v tematické mapě? socioekonomická geografie
- výsledkem konzultace bude rada s kódem B-3-2-2-1

#### Rada B-3-2-2-2

Popis: Rada popisuje použití vhodných barev pro kvantitativní vyládření relativních hodnot jevu v tematické mapě pro obor socioekonomická geografie.

Rada: V případě, že chcete znázornit v mapě relativní hodnoty, je nutné k tomu využít metodu kartogramu. Pro vykreslení hraničních i okrajových čar v kartodiagamu je vhodné využít tmavé barvy (v ideálním případě rovnou černou). Pro znázornění jevů z oblasti socioekonomické geografie je vhodné využití nepřirozených barev, které vhodně reprezentují zobrazovaný jev (není to nutné, některé jevy nelze vyjádřit barvou, která odpovídá barvě jevu v reálném světě - například obyvatelstvo a migrace). Je nutné, aby nebyly barvy dvou odlišných kategorií stejné nebo hodně podobné (mohlo by dojít k neúmyslné záměně kategorií). Pro kategorii s neinižšími hodnotami nesmí být barva příliš světlá (může poté dojít k záměně s bílou), naopak pro kategorii s největšími hodnotami nesmí být barva příliš sytá (tmavá - zde by byla v mapě příliš výrazná a poutala na sebe neúměrně mnoho pozornosti).

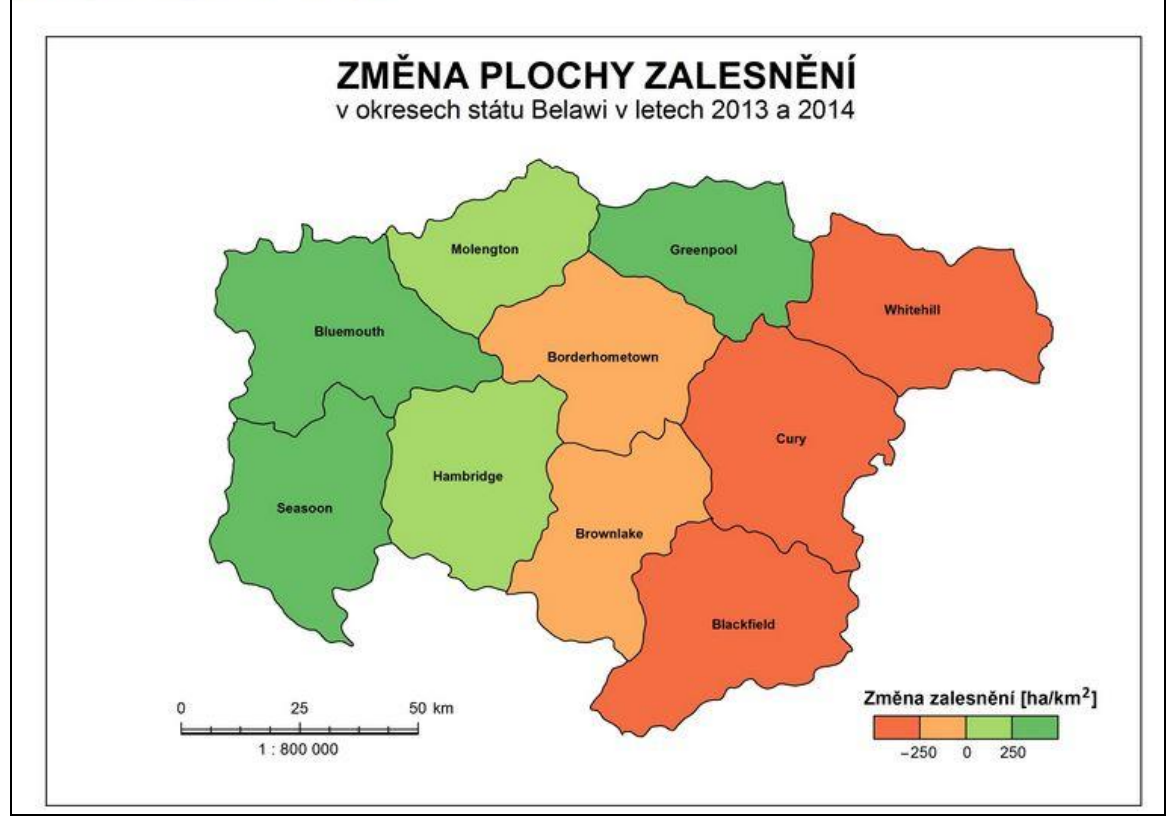

Obr. 21 Výsledná rada pro hustotu obyvatel po konzultaci s rádcem

## <span id="page-43-0"></span>**5 VÝSLEDKY**

Jak je uvedeno v cílech této diplomové práce – bylo třeba dosáhnout zpracování několika témat a na základě takové analýzy vytvořit několik vhodných kartografických rádců, které pracují a konzultují danou problematiky na základě již vytvořených a naprogramovaných expertních systémů. Primárními cíli bylo zpracovat následující témata a vytvořit pro ně nové rádce:

- nová verze kartografického rádce na výběr vhodného kartografického vyjadřovacího prostředku v anglickém jazyce,
- kartografický rádce pro výběr vhodných barev využitelných do tematické, případně jiné mapy,
- kartografický rádce pro vhodné umístění popisu do tematické, případně jiné mapy.

Všechny tyto hlavní cíle se podařilo v diplomové práci splnit a výsledkem práce jsou tedy tři noví kartografičtí rádcové na základě jednoho expertního systému. Všichni rádcové naprosto splňují podmínku, aby mohli účelně a srozumitelně radit uživateli v dané problematice – v tomto případě při výběru vhodné barvy a umístění popisu v tematické, případně jiné mapy.

Kromě splnění hlavních cílů, tedy vytvoření kartografických rádců, byly splněny i další cíle, ať už většího, či spíše menšího rozsahu. Konkrétní splněné cíle jsou shrnuty v následujícím seznamu:

- provedení rešerší literatury na daná témata:
	- o expertní (inteligentní) systémy,
	- o barvy a jejich využití v mapě,
	- o písmo a popis v mapě,
- sběr a třídění kartografických pravidel pro následnou tvorbu kartografických rádců na daná témata
- podrobné seznámení se s vybraným expertním systémem Expertise2Go
- tvorba nových ukázkových map v anglickém jazyce pro kartografického rádce pro výběr vhodného kartografického vyjadřovacího prostředku
- tvorba ukázkových map a výřezů pro znázornění vhodných barev v mapě a správného umístění popisu do mapy
- vytvoření webových stránek, které zastřešují všechny kartografické rádce, tudíž je má uživatel všechny k dispozici
- vytvoření webových stránek pro samotnou prezentaci diplomové práce

Všechny tyto dílčí cíle se povedlo splnit, ať už s většími nebo menšími komplikacemi a problémy při postupu na jejich řešení.

Kartografické rádce tvoří, kromě samotného expertního systému s rozhodovacím mechanismem, také pravidla pro provedení konzultace a výsledné rady pro uživatele, díky kterým bude moc načerpat znalosti od experta. V rámci dvou úplně nových expertních systémů bylo vytvořeno 16 pravidel v rádci pro výběr vhodného umístění popisu v mapě a 16 pravidel v rádci pro výběr správné mapy, ke kterým se dospělo pokládáním vybraných otázek. Celkový počet otázek pak v kartografických rádcích dosáhl počtu 8 otázek v rádci pro výběr vhodného umístění popisu v mapě a 6 otázek v rádci pro výběr správné mapy. V rámci přeloženého kartografického rádce pro výběr vhodného kartografického vyjadřovacího prostředku pak bylo vytvořeno 18 nových map v anglické verzi.

Díky počtu 32 výsledných pravidel bylo nutné vytvořit stejný počet výsledných rad pro koncového uživatele, který bude s kartografickým rádcem konzultovat svou problematiku. Snahou bylo, aby byly výsledné rady co nejkomplexnějším popisem daného vybraného problému, a aby si uživatel co nejvíce rad a poznatků po otevření dané rady.

Cílem bylo vytvořit komplexní kartografické rádce na danou problematiku, což se podařilo. Rádcové fungují jednoduše, mají intuitivní ovládání a měli by uživateli nabídnout snadné ovládání a tudíž i cestu k relativně snadnému získání rady a odborné konzultace při tvorbě daných typů map.

### <span id="page-45-0"></span>**6 DISKUZE**

V průběhu řešení této diplomové práce se vyskytlo několik problémů, které bylo nutno vyřešit. Na závěr ale můžeme konstatovat, že všechny problémy, jejichž řešení bylo možné a dostupné, byly vyřešeny.

Problém byl se získáním některých příkladových map s vyjadřovacími prostředky, jejichž využití v současné době není tak rozšířené, jako u jiných prostředků. Proto byly prováděny průzkumy jak v analogových atlasech, tak na Internetu, aby bylo možné získat co nejvíce dostupných mapových příkladů pro danou řešenou problematiku. Některé kartografické vyjadřovací prostředky byly poté z rádce vyřazeny – jelikož se nepředpokládá, že by byly v současné době plně využity. U těch, které využívány jsou, byly vytvořeny nové ukázkové mapy v anglickém jazyce.

Vlastní ukázkové mapy v rádci pro popis a barvu byly vytvořeny zde dvou důvodů. Prvním důvodem nemožnosti použití map z knih by bylo porušení autorských práv. Druhý důvod byl ten, že převzaté mapy obsahovaly řadu dalších prvků (vyjadřovacích metod), které úplně nesouvisely s udílenou radou (popis bodových, liniových a plošných prvků zároveň). Uživatel by pak obtížně v takové ukázkové mapě hledal konkrétní provedení rady.

Při přípravě nových kartografických rádců byl také vyřešen jeden z problémů, který se vyskytl v průběhu řešení bakalářské práce autora – výskyt možnost "Nevím a raději bych neodpovídal/a". Problém byl v nastavení typu možností odpovědí, kdy stačilo pouze z možnosti MultiChoice změnit možnost na ForcedChoice. Mohlo být tudíž z nápovědy kartografického rádce smazáno upozornění na výskyt této "nesprávné" možnosti odpovědi. Vyřešení tohoto problému pak přispělo k větší jednoznačnosti a snazší orientaci v daném kartografickém rádci.

I přesto, že už bylo vytvořeno v rámci bakalářské a diplomové hned několik kartografických rádců, stále existuje možnost dalšího rozvoje a tvorby nejen kartografických rádců – možnost vytvořený dalších podobných rádců stále existuje i v dalších příbuzných i více vzdálených vědních oborech. Důležité je mít expertní znalosti o dané problematice a chuť vytvořit pomocníka pro uživatele, kteří se v dané problematice nepohybují tak dlouhou dobu, jako samotný expert.

Na začátku tvorby práce fungovala aplikace bez problémů i v offline režimu, ale po několika nových aktualizacích, ve kterých bylo zabráněno funkci necertifikovaných Java aplikací, už aplikace nejde spustit v offline režimu. Problém byl vyřešen tím, že aplikace musí být vždy puštěna v online režimu, kde funguje bez problémů.

## <span id="page-46-0"></span>**7 ZÁVĚR**

Cílem diplomové práce bylo vytvoření kartografických rádců ve formě inteligentních systémů. Závěrem lze uvést, že tento cíl byl splněn, a k dispozici je hned několik kartografických rádců – pro volbu vhodného popisu v tematické mapě (který obsahuje také rady pro správnou tvorbu kompozičních prvků mapy), pro výběr správných barev v tematických mapách a také verze rádce pro výběr vhodných kartografických vyjadřovacích prostředcích přeložená do anglického jazyka.

Kartografický rádce se skládá z interferenčního rozhodovacího mechanismu, nově vytvořené báze znalostí s kartografickými znalostmi a uživatelského prostředí, ve kterém uživatel odpovídá na zadané otázky, z jejichž vyhodnocení je pak určeno vhodné řešení. Všechny tyto komponenty pak vytvořily kompaktní celek, který má za cíl usnadnit uživateli výběr vhodného řešení při tvorbě tematické nebo jiné mapy.

Téma propojení kartografie a inteligentních systémů pak celkově nabízí velmi různorodé využití a hlavně velký potenciál využití do budoucna. Pokud by se totiž využití inteligentních systémů v kartografii ještě zvýšilo, rozšířil by se tento obor opět mezi více lidí, kteří kartografii nestudovali, ani se s ní nijak jinak nesetkali. Nesměřovalo by to ale k tomu, že by se snížila potřebnost kartografů-odborníků, jelikož jejich znalostmi se vždy bude muset naplnit vytvářená báze znalostí. Výzkum v oboru inteligentních systémů ještě totiž není tak daleko, aby se mohly tyto systémy obejít bez znalosti odborníků.

Výsledné webové stránky s kartografickými rádci jsou pak dostupné na adrese [http://geoinformatics.upol.cz/dprace/magisterske/prichystal15/dp\\_expert/.](http://geoinformatics.upol.cz/dprace/magisterske/prichystal15/dp_expert/)

## **POUŽITÁ LITERATURA A INFORMAČNÍ ZDROJE**

- BREWER, C. A.: *Designing better maps: a guide for GIS users*. 1st ed. Redlands, Calif.: ESRI Press, 2005, 203 p. ISBN 15-894-8089-9.
- BRUS, J., KAŇOK, J., DOBEŠOVÁ, Z.: Asistovaná kartografie: vize nebo realita? In: Geografie pro život ve 21. století: Sborník příspěvků z XXII. sjezdu České geografické společnosti pořádaného Ostravskou univerzitou v Ostravě. Ostrava Ostravská univerzita v Ostravě, 2010, s. 255 - 258, ISBN 978-80-7368-903-2.
- *CARTOEXPERT. Inteligentní systém pro interaktivní podporu tvorby tematických map*, projekt GA ČR č. 205/09/1159, Dostupné z WWW: [http://cartoexpert.geoinfonet.cz/.](http://cartoexpert.geoinfonet.cz/)
- ČAPEK, R. a kol.: *Geografická kartografie*, Praha, 1992, SPN, 373 s.
- DOBEŠOVÁ Z., BRUS J., KAŇOK J., KARVAŠ P.: Návrh ontologie pro kartografii. Gálová, Fencík eds.: *Kartografia a geoinformatika ve svetle dneška*, Zborník referátov 19. kartografickej konferencie Kartografická spoločnosť Slovenskej republiky, Bratislava, 2011, s. 66 – 73, ISBN 978-80-89060-19-1.
- DOBEŠOVÁ, Z.: Hodnocení kartografické funkcionality geografických informačních systémů. Evaluation of cartographic functionality in geographic information systems. Vydavatelství Univerzity Palackého, Olomouc, 2009, 132 s., ISBN 978-80- 244-2353.
- DVOŘÁK, J.: *Expertní systémy*. VÚT v Brně, FSI, 2004. Dostupné z WWW (cit. 23. 2. 2011):<http://www.uai.fme.vutbr.cz/~jdvorak/Opory/ExpertniSystemy.pdf>
- *Expert system NEST* [online]. 2011 [cit. 2015-08-12]. Dostupné z: http://sorry.vse.cz/~berka/NEST/

Expertise2Go: eXpertise2Go's Rule-Based Expert System Web Kontent, Dostupné z WWW (cit 24. 9. 2011):<http://www.expertise2go.com/>

- FEIGENBAUM, E.A., MCCORDUCK, P., NII, P.: *The Rise of the Expert Company*. Times Book, London, 1988.
- KAŇOK, J., VOŽENÍLEK, V.: Chyby na mapách, *Geobusiness*, Springwinter, Praha, 2007, 2008.
- KAŇOK, J.: *Tematická kartografie*, Ostravská univerzita, Ostrava, 1999, 318 s.
- *Kartografie: e-learningový portál o tvorbě map* [online]. 2013 [cit. 2015-08-12]. Dostupné z: http://kartografie.fsv.cvut.cz/
- KARVAŠ, P.: *Sestavení znalostní báze expertního systému pro znázorňování relativních hodnot jevu*, diplomová práce, Katedra geoinformatiky PřF UP, Olomouc, 45 s.
- KRAAK, M. J., MACEACHREN, A. M.: Visualization for exploration of spatial data. *International Journal of Geographical Information Science* 13, 1999, s. 285-287.
- KRAAK, M., J., ORMELING, F.: *Cartography, Visualization of Geospatial data*, Second Edition, Prentice Hall, London, 2003, 205 s., ISBN 0-13-088890-7
- PŘICHYSTAL, J. (2012): Zpracování kartografických pravidel v inteligentním systému, bakalářská práce, Katedra geoinformatiky PřF UP, Olomouc
- OLEJ, V., PETR P.: *Expertní systémy*, Univerzita Pardubice, 1997, 257 s., ISBN 80- 7194-095-X.
- OLEJ, V., PETR, P.: *Expertní a znalostní systémy v managementu*. Univerzita Pardubice, Pardubice, 2004, 54 s., ISBN 80-7194-688-5.
- SLOCUM, T.A., MCMASTER, R.B., KESSLER, F.C., HOWARD, H.H.: *Thematic Cartography and Geovisualization* (3rd Ed.). Prentice Hall, Upper Saddle River, NJ, 2009, 518 s., ISBN 978*-0-*13-229834-6, s. 188-210.
- VOŽENÍLEK V., KAŇOK, J. a kol.: *Tematická kartografie. Vizualizace prostorových jevů*, Vydavatelství Univerzity Palackého, Olomouc, 2011, ISBN 978-80-244-2790-4.
- VOŽENÍLEK. V.: *Aplikovaná kartografie I., Tematické mapy*, Vydavatelství Univerzity Palackého, Olomouc, 2004, 187 s., ISBN 80-224-0270-X.

# **PŘÍLOHY**

## **SEZNAM PŘÍLOH**

#### **Vázané přílohy:**

Příloha 1 Přehled vytvořených anglických map

#### **Volné přílohy**

Příloha 2 DVD

#### **Popis struktury DVD**

Adresáře:

Text\_Prace – text bakalářské práce ve formátu DOC i PDF

Aplikace – samotná aplikace kartografického rádce

WEB – webová stránka sloužící k prezentaci bakalářské práce

Expertise2Go – prázdný inteligentní systém

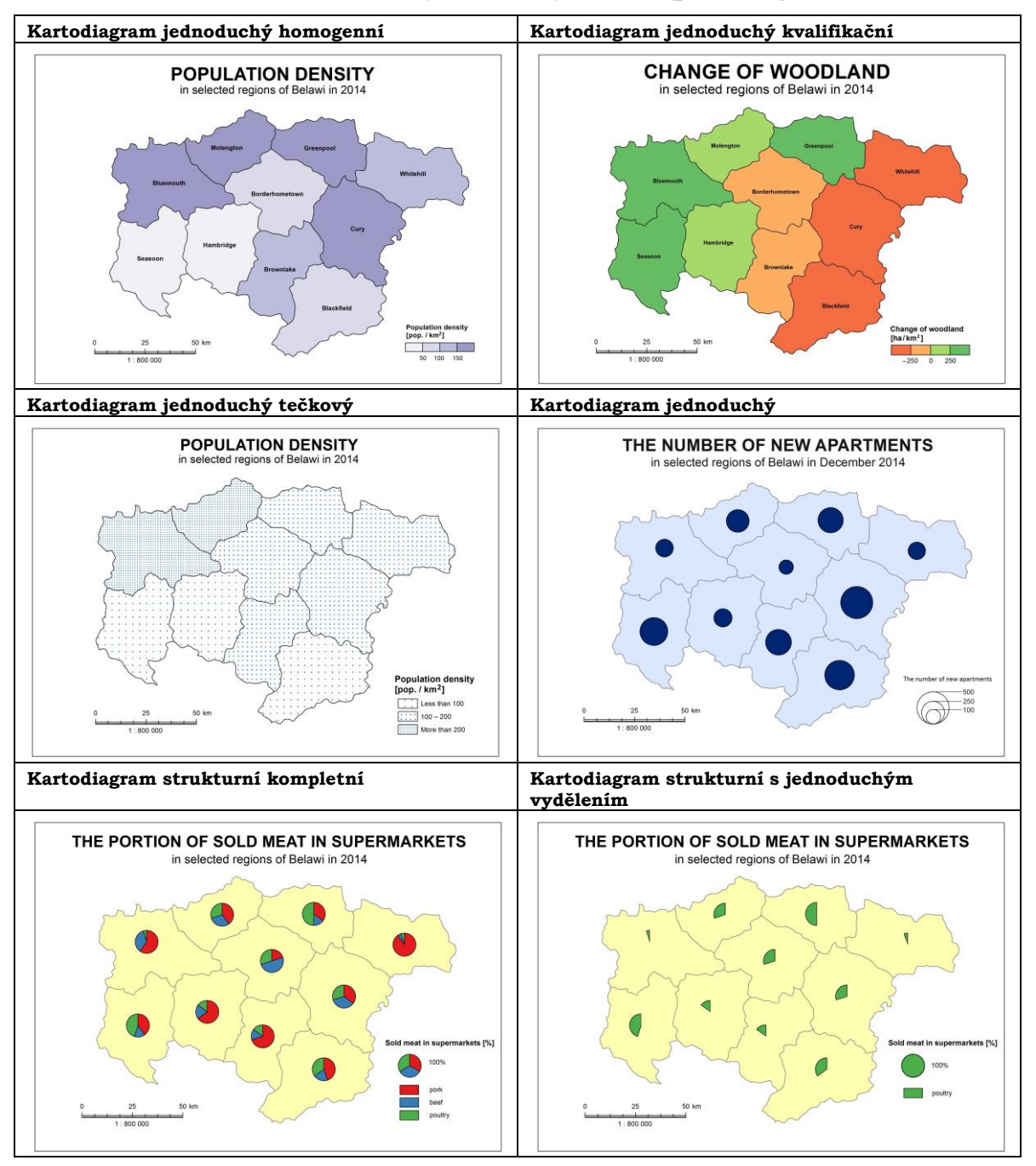

## **Příloha 1 - Přehled vytvořených map v angličtině**

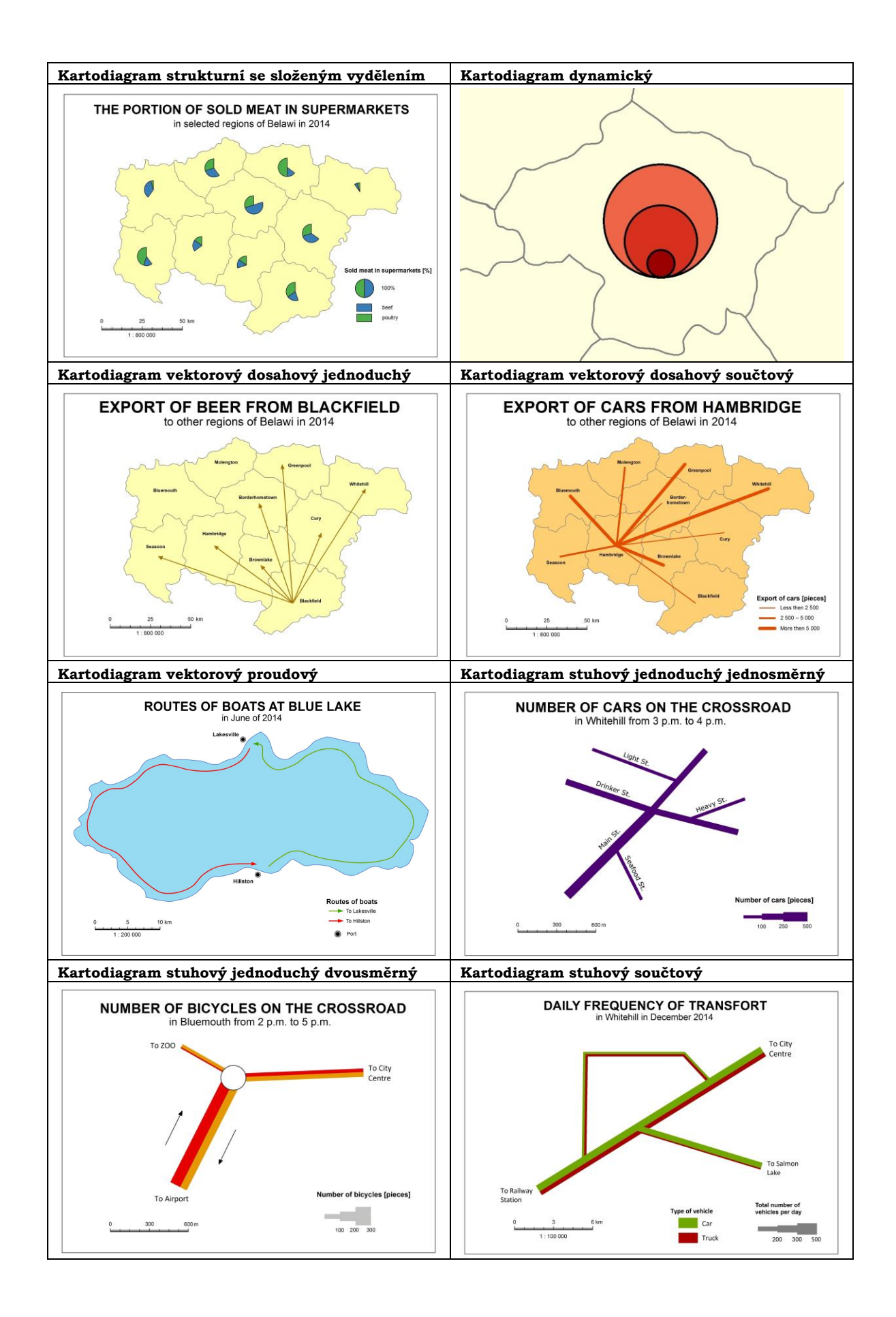

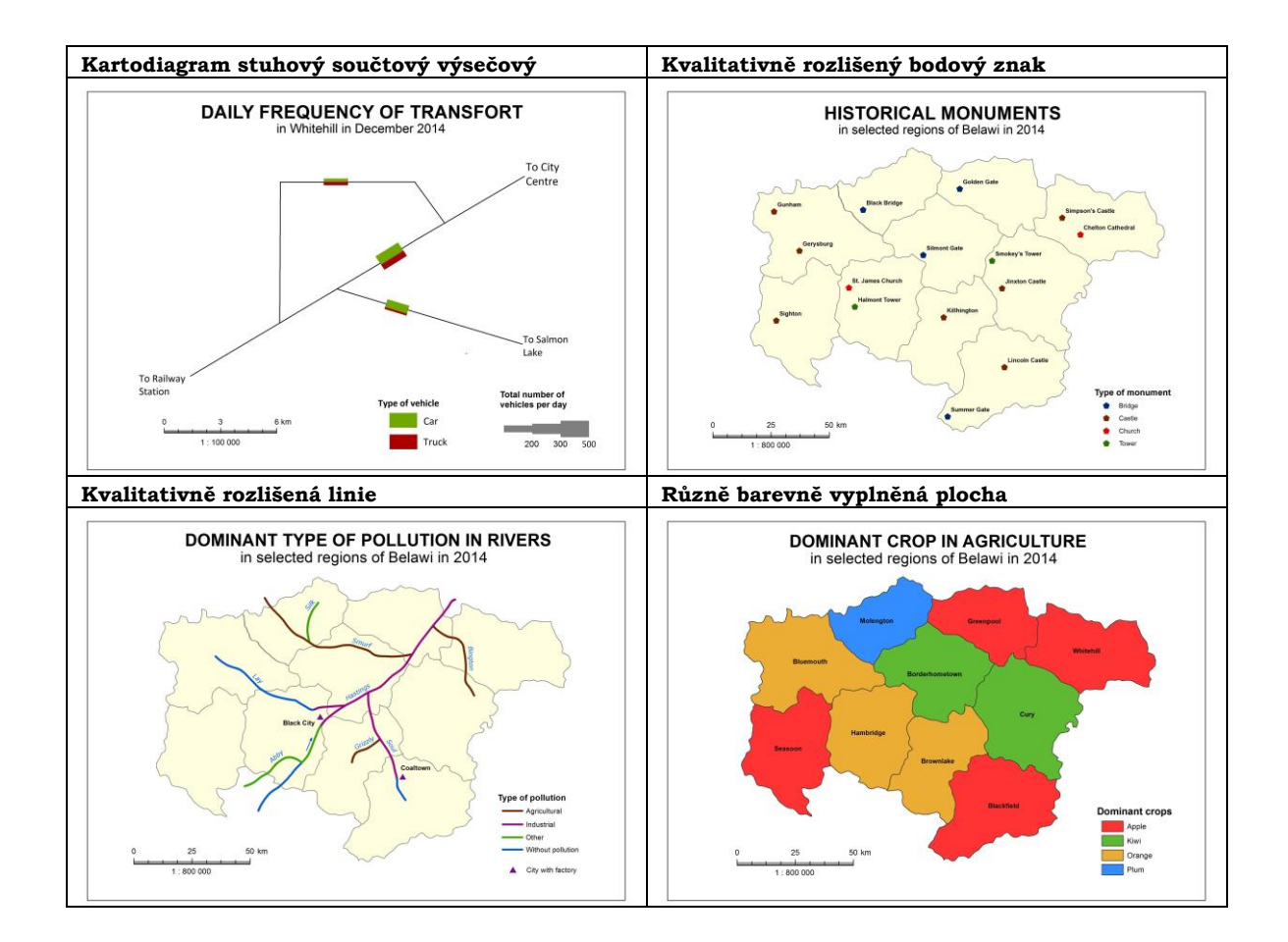